# *fx-570AR X fx-991AR X* دليل المستخدم

# موقع الويب التعليمي العالمي كاسيو CASIO http://edu.casio.com

كتيبات الدليل متوفرة بعدة لغات في الموقع Manuals are available in multi languages athttp://world.casio.com/manual/calc

تأكد من حفظ جميع وثائق المستخدم في متناول اليد كمرجع في المستقبل.

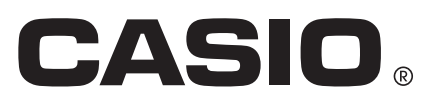

RJA532904-001V02

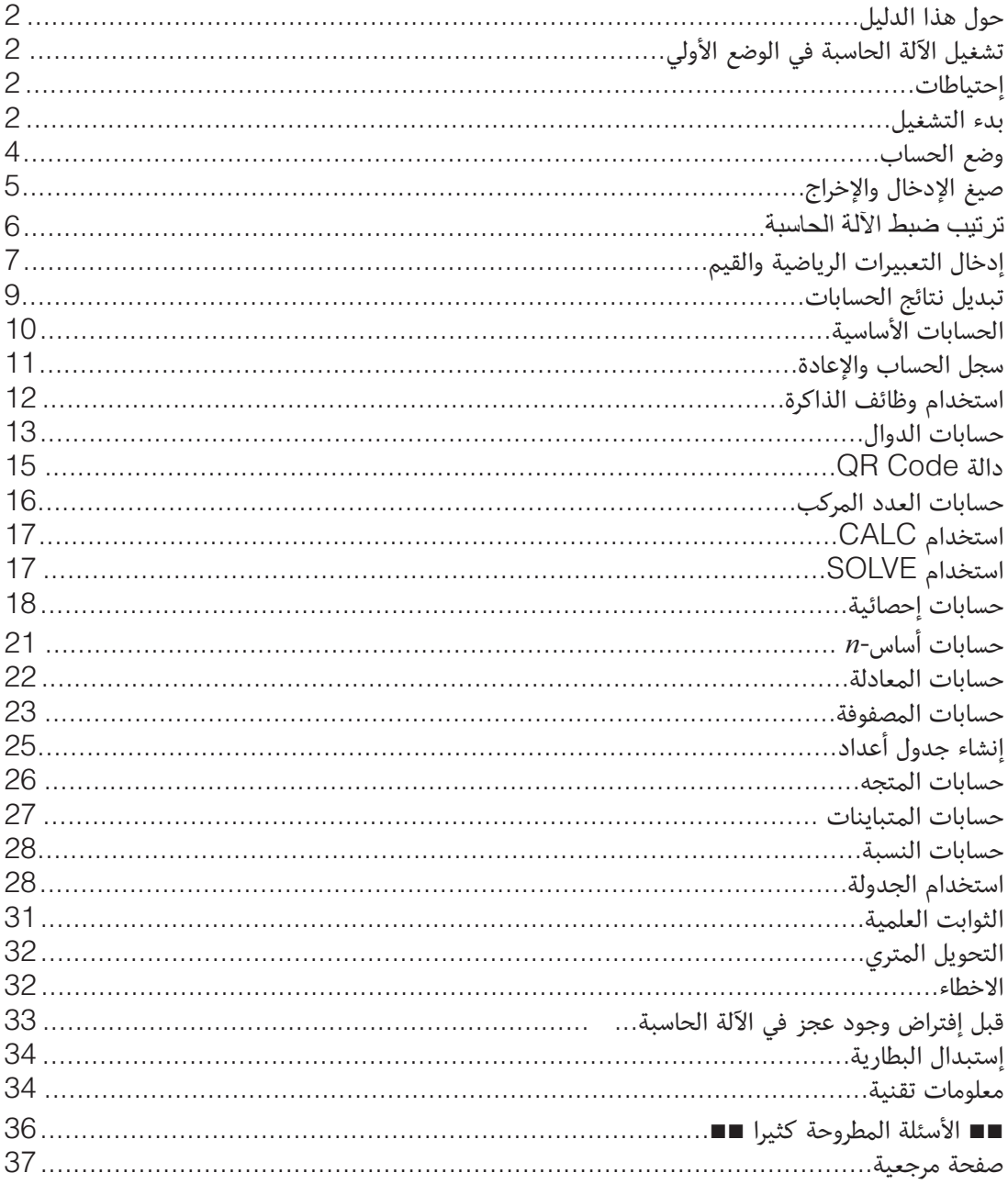

• على أية حال فأن شركة كاسيو للكمبيوتر المحدودة .CASIO Computer Co., Ltd سوف لا تكون مسئولة قانونياً لأي شخص عن الإتلافات الخاصة، الملازمة، الحادثة أو الناتجة عن التوصيل مع أو الناشئة عن الشراء أو الإستَّخدام لهذا المنتج والبنود التي تأتي معه. • بالإضافة إلى ذلك فأن شركة كاسيو للكمبيوترِ المحدودة .CASIO Computer Co., Ltd غير

مسئولة قانونياً عن أي شكوى من أي نوع أياً كان بواسطة أي مجموعة أخرى تظهر بعيداً عن إستخدام هذا المنتج والبنود التي تأتي معه.

#### **حول هذا الدليل**

- إذا لم تحدد ذكرا،ً كل امثلة عمليات التشغيل في هذا الدليل تفترض ان الآلة الحاسبة في الضبط الإجباري الاولي الخاص بها. استخدم الطريقة تحت عنوان "تشغيل الآلة حاسبة في الوضع الأولي" للعودة بالآلة الحاسبة للضبط الإجباري الاولي لها.
	- محتويات هذا الدليل معرضة للتغيير بدون أشعار.
	- العوارض والرسوم التوضيحية (مثل علامات المفاتيح) الموضحة في دليل المستخدم هذا تكون من أجل الأغراض التوضيحية فقط، وقد تختلف بعض الشيء عن البنود الفعلية التي تمثلها.
- أسماء الشركات والمنتجات المستخدمة في هذا الدليل قد تكون علامات تجارية مسجلة أو علامات تجارية للمالكين الخاصين بهم.

#### **تشغيل الآلة الحاسبة في الوضع الأولي**

قم بالطريقة التالية عندما ترغب في تحويل الآلة الحاسبة للوضع الأولي والعودة إلى وضع الحساب والضبط (باستثناء إعدادي اللغة وسطوع الشاشة) إلى الضوابط الإجبارية الأولية. لاحظ أن هذه العملية تمسح أيضاً كل البيانات الحالية داخل ذاكرة الآلة الحاسبة.

(نعم((شيء كل((RESET)

**إحتياطات**

#### إ**حتياطات الامان**

**\/** البطارية

- حافظ على البطاريات بعيداً عن أن تصل إلى الأطفال الصغار.
- استخدم فقط نوع البطارية المحددة للآلة الحاسبة هذه في هذا الدليل.

#### إحتياطات المعاملة

- حتى إذا كانت الآلة الحاسبة تعمل بشكل طبيعي، استبدل البطارية مرة واحدة على الأقل كل ثلاث سنوات (44LR (أو كل سنتين (03R) -4UM((. البطارية الفارغة الشحنة يمكن أن تتسرب، مسببة التلف والعجز والقصور للآلة الحاسبة. لا تقم مطلقاً بترك البطارية الفارغة الشحنة داخل الآلة الحاسبة. لا تحاول إستخدام الآلة الحاسبة بينما تكون البطارية فارغة الشحنة تماماً (X AR-991fx(.
	- البطارية ٰالتي تأتي مع الآلة الحاسبة تفرغ شحنتها قليلاً اثناء الشحن والتخزين. وبسبب هذا، فانها قد تحتاج للإستبدال بشكل أسرع عن عمر البطارية المتوقع العادي.
		- تجنب إستخدام وتخزين الآلة الحاسبة في المناطق المعرضة لدرجات الحرارة العالية او المنخفضة، ولكميات كبيرة من الرطوبة والغبار.
			- لا تقم بتعريض الآلة الحاسبة لصدمة قوية، الضغط، او الثني.
				- لا تحاول مطلقاً تفكيك الآلة الحاسبة.
			- استخدم قطعة قماش ناعمة وجافة لكي تقوم بتنظيف الهيكل الخارجي للآلة الحاسبة.
		- حينما تقوم بالتخلص من الآلة الحاسبة أو البطاريات، تأكد من فعل ذلك طبقاً للقوانين والتنظيمات الموجودة بالمنطقة الخاصة بك.

#### **بدء التشغيل**

قبل إستخدام الآلة الحاسبة، أزلق الحافظة الصلبة لأسفل لكي تزيلها، ثم ألصق الحافظة الصلبة بخلفية الآلة الحاسبة كما هو موضحاً في الرسم التوضيحي المجاور.

تحويل القدرة لوضع التشغيل والإيقاف

اضغط <mark>OM</mark> لتشغيل الآلة الحاسبة. اضغط OFF) AC SHIFT) لإيقاف تشغيل الآلة الحاسبة.

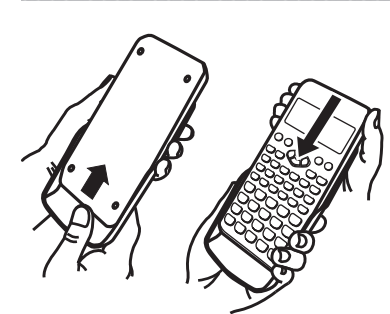

 **!** سوف يتم أيضا إيقاف تشغيل الآلة الحاسبة تلقائيا بعد 10 دقائق تقريبا من عــدم الاســتخدام. اضغط المفتاح لتشغيل الآلة الحاسبة من جديد.

#### ضبط تباين العارضة

قم بعرض شاشة سطوع الشاشة بتنفيذ عملية تشغيل المفتاح بالأسفل: )SETUP()سطوع الشاشة). ثم استخدم و لتعديل التباين. بعد التهيئة بواسطة الطريقة المراد استعمالها، اضغط . **#"!** إذا كان ضبط تباين العارضة لا يقوم بتحسين قابلية قراءة العارضة، فإن احتمال هذا يعني أن قدرة البطارية أصبحت منخفضة. استبدل البطارية.

#### **%& - \$**

الضغط على المفتاح [BHFT] أو ALPHA] متبوعاً بمفتاح ثاني يجري الوظيفة المتبادلة للمفتاح الثاني. الوظيفة المتبادلة يشار إليها بالنص المطبوع فوق المفتاح.

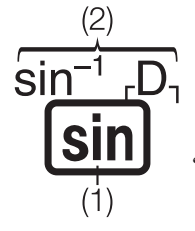

(1) وظيفة المفتاح (2) الوظيفة المتبادلة

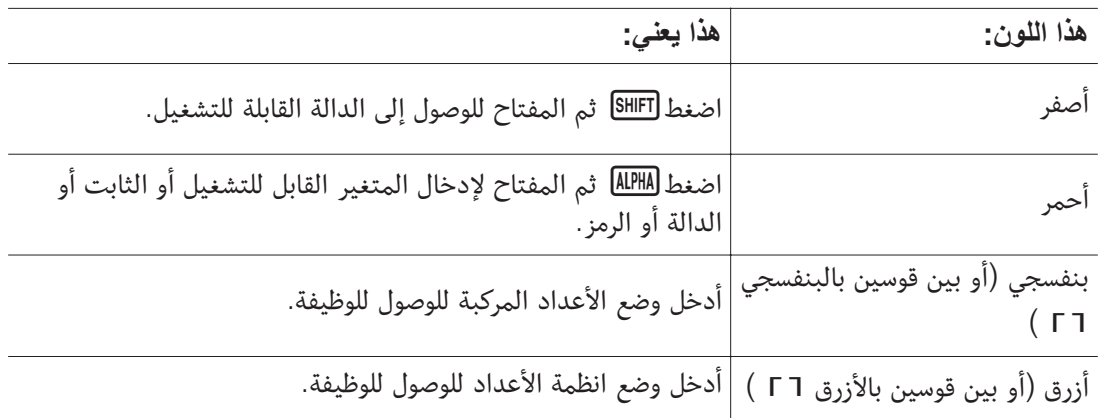

#### قراءة العارضة

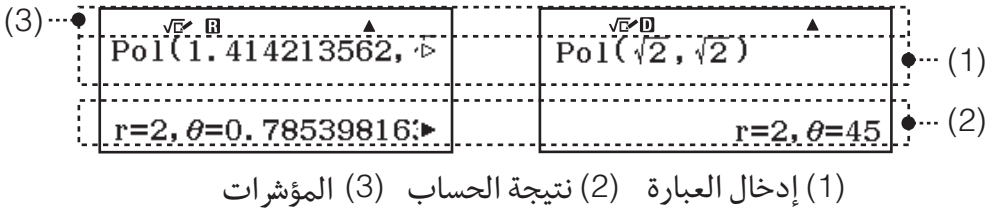

- إذا ظهر المؤشر أو على يمين سواء سطر إدخال العبارة أو سطر النتيجة فذلك بعني أن السطر المعروض يتواصل لليمين. استخدم و لتمرير عارضة السطر. لاحظ أنه إذا أردت تمرير عبارة  $\bm{\Theta}$  الإدخال بينما يتم عرض كل من  $\blacklozenge$  و $\heartsuit$  سوف تحتاج للضغط على AG أولا ثم استخدام  $\bm{\Theta}$  و للتمرير.
	- الجدول بالأسفل يصف بعض من المؤشرات المثالية التي تظهر أعلى الشاشة.

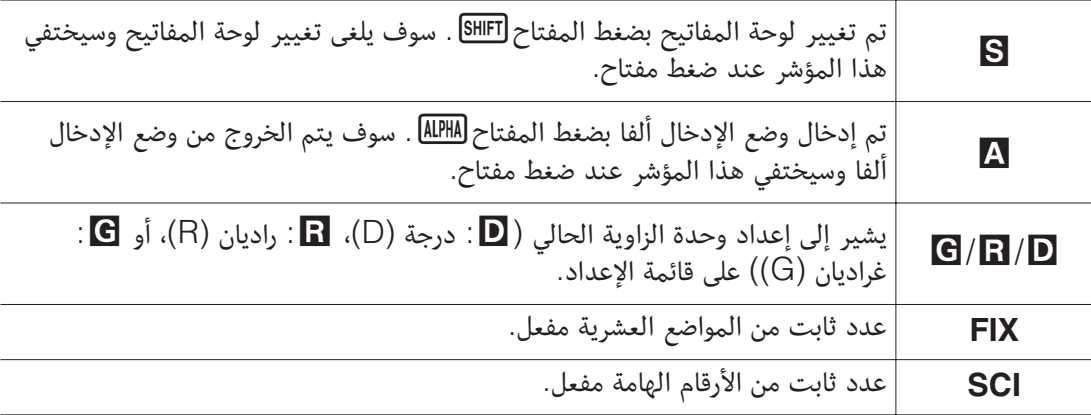

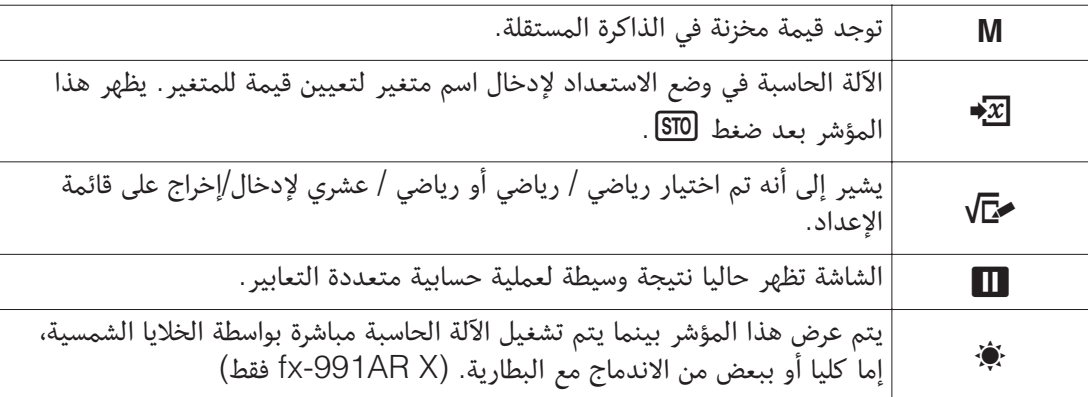

#### إستخدام القوائم

بعض عمليات تشغيل الآلة الحاسبة يتم إجراؤها باستخدام القوائم. يتم عرض القوائم بالضغط علىأو اساسها ثم اساسال (SETUP). عمليات تشغيل القائمة العامة مشروحة بالأسفل.<br>● يمكنك اختيار بند قائمة ما بالضغط على رقم المفتاح الذي يتبع العدد الموجود على يمينه<sup>×1</sup> أو يساره<sup>×2</sup>

على شاشة القائمة.

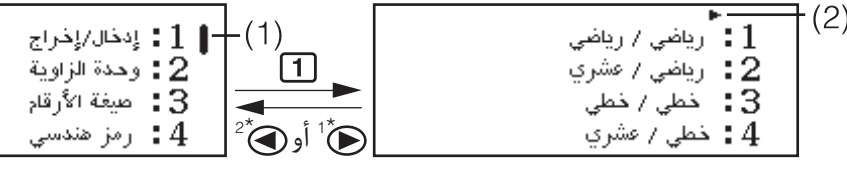

• شريط تمرير عمودي (1) يشير إلى أن القائمة في وضع التشغيل خارج الشاشة. في هذه الحالة يمكن استخدام  $\bm \odot$  و $\bm \odot$  لتمرير القائمة للأعلى والأسفل. يشير سهم لليمين $^{\ast}$  أو لليسار $^{\ast}$  (2) إلى أن القائمة المعروضة حاليا هي قائمة فرعية. للعودة من قائمة فرعية إلى القائمة الأصلية، اضغط ۞\*1 أو ۞\*2. • لكي تغلق قائمة ما بدون أختيار أي شيء، اضغط .

\*1 اللغة: عربي \*2 اللغة: English

**وضع الحساب**

قم بتحديد وضع الحساب المناسب لنوع الحساب الذي تريد القيام به.

1. اضغط MENU لعرض القائمة الرئيسية.

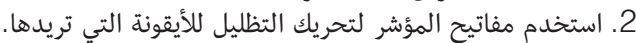

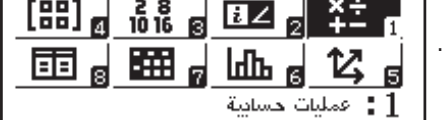

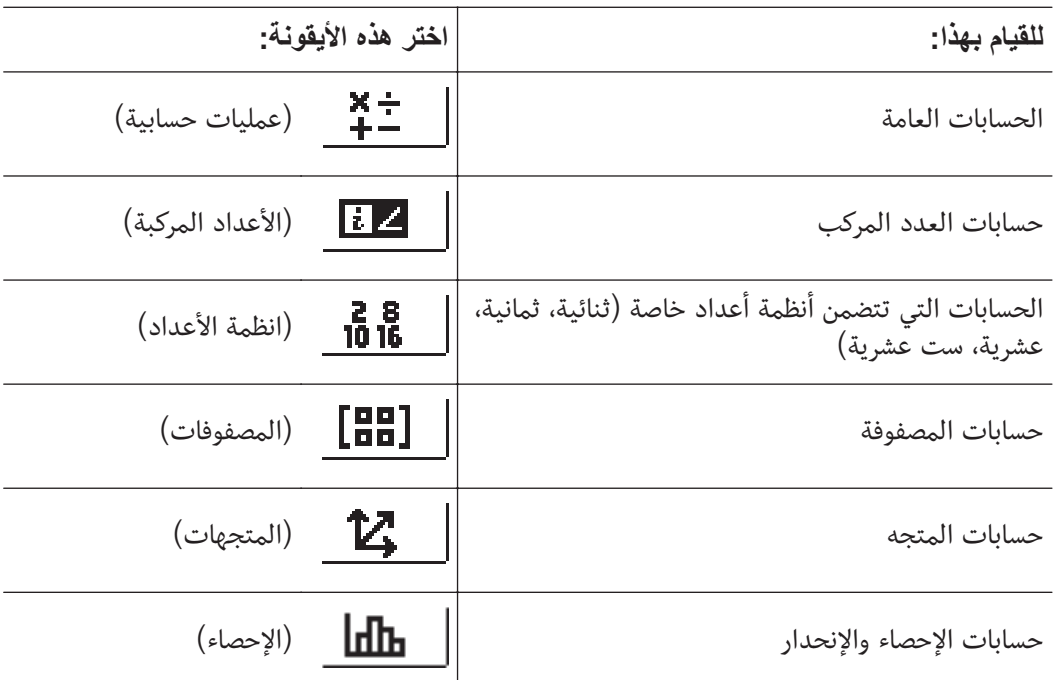

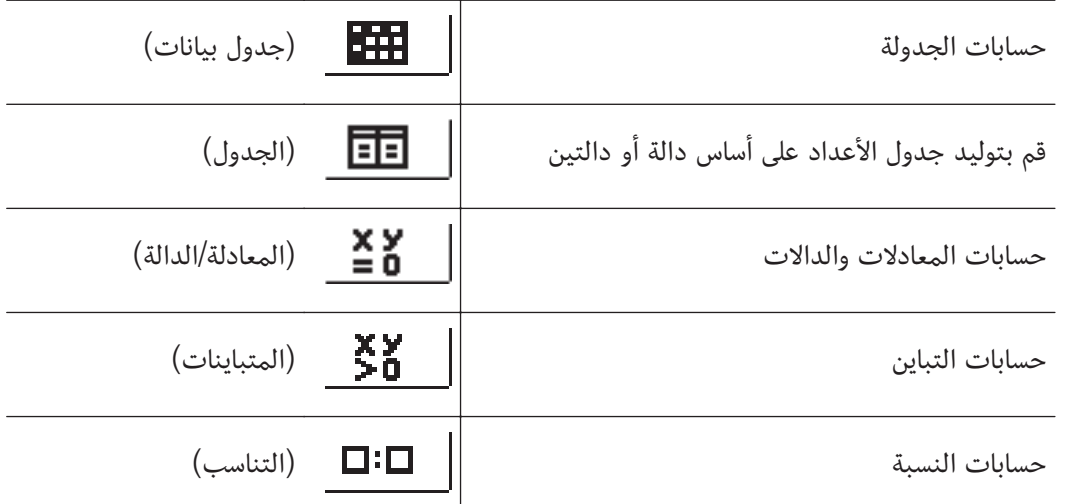

.3 اضغط لعرض الشاشة الأولية للوضع الذي قمت باختيار أيقونته.

 **!** وضع الحساب الافتراضي الأولي هو وضع عمليات حسابية.

#### **صيغ الإدخال والإخراج**

قبل بدء عملية حسابية على الآلة الحاسبة، يجب عليك أولا استخدام العمليات في الجدول أدناه لتحديد الصيغ التي يجب تطبيقها لإدخال صيغة حسابية وإخراج النتيجة الحسابية.

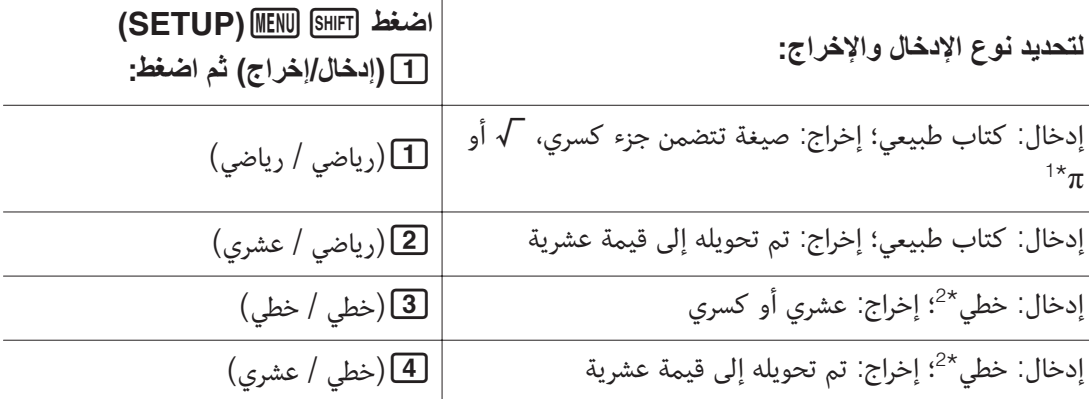

\*1 يتم تطبيق الإخراج العشري عندما لا يمكن إخراج هذه الصيغ لسبب من الأسباب.

\*2 يتم إدخال كل الحسابات بما فيها عمليات القسمة والدالات في سطر واحد. نفس صيغ الإخراج الخاصة بالموديلات بدون عرض الكتاب الطبيعي (الموديلات .M.A.P.V-S، الخ)

#### أمثلة عن عرض صيغ إدخال/إخراج

رياضي / رياضي

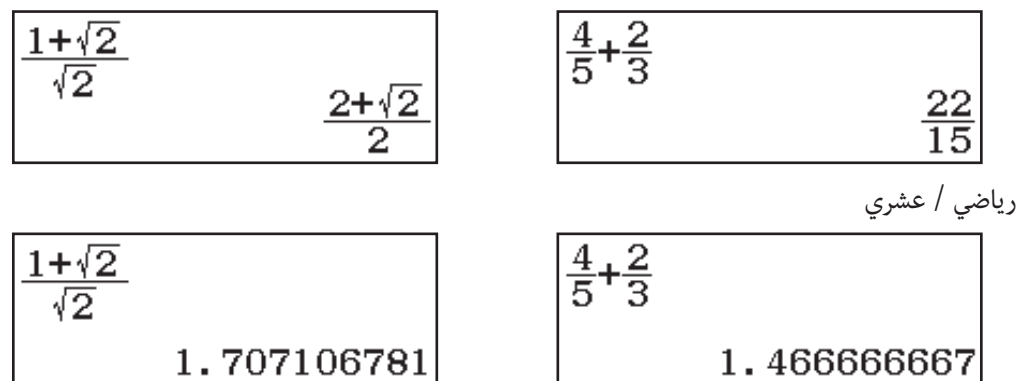

خطي / خطي

 $4 - 5 + 2 - 3$ 

 $22 \cup 15$ خطي / عشري

#### $4J5+2J3$ 1.466666667

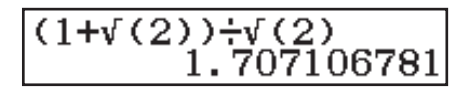

 $(1+\sqrt{(2)})+\sqrt{(2)}$ <br>1.707106781

 **!** صيغة الإدخال/الإخراج الافتراضي الأولي هي رياضي / رياضي.

## **- = <**

لتغبر ضبط الآلة الحاسبة 1. اضغط SETUP) MENU (SHIFT) لعرض قائمة الإعداد. استخدم  $\bullet$  و  $\bullet$  لتمرير قائمة الإعدادات ثم إدخال العدد المعروض على يسار $^{\ast}$  أو يمين $^{\ast}$  البند . الذي تريد تغيير إعداده. \*1 اللغة: عربي \*2 اللغة: English **البنود وخيارات الإعداد المتوفّ**<br>"♦" يشير إلى الإعداد الافتراضي الأولى. **\$ <** إ**دخال/إخراج [1]رياضي / رياضي\*؛ <u>[2</u>]رياضي / عشري؛ [3]خطي / خطي؛ [4]خطي / عشري** يحدد الصيغة التي ستستخدمها الآلة الحاسبة لإدخال الصيغة وإخراج نتيجة الحساب. وهدة الزاوية [1] درجة (D) •؛ [2] راديان (R)؛ [3] غراديان (G) يحدد الدرجة أو نصف القطر أو غراد كوحدة زاوية لإدخال القيمة وعرض نتيجة الحساب. **; +1"** يحدد عدد الأرقام للعرض لنتيجة الحساب. **Fix !**القيمة التي تقوم بتعينها (من 0 إلى 9) تتحكم في عدد الأماكن العشرية لنتائج الحسابات المعروضة. نتائج الحسابات يتم تقريبها إلى الأرقام المعينة قبل أن تعرض. (Fix 3) 14.286 \*(≈)7100 :مثال **Sci !**القيمة التي تقوم بتعيينها (من 0 إلى 9) تتحكم في عدد الأرقام الحقيقية لنتائج الحسابات المعروضة. نتائج الحسابات يتم تقريبها إلى الأرقام المعينة قبل أن تعرض.  $(Sci 5) 1.4286 \times 10^{-1}$  \*(≈)  $\Box$  SHIFT  $7 \Box 1$  :مثال: 1 **Norm !**يعرض نتائج الحسابات بصيغة أسية عندما تكون ضمن النطاقات بالأسفل. 10<sup>-9</sup> > |x|  $|x| \ge 10^{10}$  :Norm 22.  $|x| \ge |x|$   $|x| \ge 10^{10}$  : **Norm 1** 1 مثال: 1 <del>[.]</del> 200 **E** SHIFT] 200 \*(Norm 1) 5 × 10<sup>-3</sup> \*(≈) 3 (Norm 2) 0.005 \* الضغط على (≈)عوضا عن بعد إدخال حساب يؤدي إلى عرض نتيجة الحساب في التشكيل العشري. يحدد سواء عرض نتائج الحسابات باستخدام رموز هندسية. - **A #)- ( ? !** يتم عرض مؤشر (E (أعلى الشاشة بينما يتم اختيار "تشغيل" لهذا الإعداد. **c/d** يحدد سواء كسر مختلط أو كسر غير صحيح لعرض الأجزاء الكسرية - **(B D- c/ab?** في نتائج الحسابات.  $a+bi$  الأعداد المركبة ا يحدد سواء إحداثيات متعامدة أو إحداثيات قطبية لنتائج حسابات -وضع الأعداد المركبة وحلول وضع المعادلة/الدالة.  **!** يتم عرض مؤشر أعلى الشاشة بينما يتم اختيار لإعداد الأعداد المركبة. يتم عرض بينما  $r \angle \theta$  يتم اختيار يحدد سواء عرض أو عدم عرض عمود Freq) التردد) في محرر - **;\* ?** إحصائيات وضع الإحصاء. **B )-** لضبط إعدادات وضع جدول بيانات.

**- <.(** يحدد ما إذا كان ينبغي إعادة حساب الصيغ تلقائيا أم لا.

<mark>1] تشغيل•؛ [2] إيقاف</mark> يفعل أو يبطل إعادة الحساب تلقائيا.

**9\$ ,)** يحدد ما إذا كان ينبغي عرض صيغة في مربع التحرير كما هي أو كقيمة نتيجة حسابها. **!** تعرض الصيغة كما هي. -**;** 

ـ **2) القيمة:** تعرض قيمة نتيجة حساب الصيغة.

ا**لمعادلة/الدالة <mark>[1</mark>] تشغيل•؛ <mark>2</mark>] إيقاف** تحدد سواء استخدام الأعداد المركبة في إخراج الحلول أم لا في وضع المعادلة/الدالة.

 $g(x)$  الجدول  $f(x)$  :  $f(x)$  [2] ف $f(x)$  يحدد سواء استخدام الدالة  $f(x)$  فقط أو الدالتين  $f(x)$ و ( $g(x)$  في وضع الجدول.

ا**لفاصلة العشرية [1]نقطة•؛ <mark>2</mark>]فاصلة** لتحديد سواء عرض نقطة أو فاصلة للعلامة العشرية لنتيجة الحساب. تعرض النقطة دائماً أثناء الإدخال.

 **!** عندما يتم إختيار النقطة كعلامة عشرية، فإن الفاصل للنتائج المتعددة هو الفاصلة (,). عندما تكون الفاصلة مختارة، فإن الفاصل هو الفاصلة المنقوطة (;).

 تحدد سواء استخدام الحرف الفاصل في نتائج الحسابات أم لا. -فاصل الخانات <mark>[1</mark>] تشغيل؛ <mark>2</mark>] إيقاف

حجم الخط [1] خط عادي ♦؛ [2] خط صغير تحدد حجم خطوط العرض عند اختيار خطي / خطي أو خطي / عشري لإدخال/إخراج. يمكن عرض ما يصل إلى أربعة خطوط عند اختيار خط عادي وما يصل إلى ستة خطوط مع خط صغير.

ا**للغة [1] English** لتحديد اللغة التي تريد استخدامها لقوائم الحسابات والرسائل.

.(QR)ضغط عند المعروض QR Code إصدار يحدد **QR Code**

.3 إصدار QR Code إلى يشير**! F ;**

**;**  -**11 !** يشير إلى Code QR إصدار .11

لتمهيد إعدادات الآلة الحاسبة (باستثناء اعداد سطوع الشاشة) (نعم((بيانات/إعدادات((RESET)

#### **إدخال التعبيرات الرياضية والقيم**

#### قواعد الادخال الأساسية

عندما تقوم بالضغط على المفتاح فإن أولوية التتابع للحساب المدخل سوف يتم تقييمه أتوماتيكياً وسوف تظهر النتيجة على العارضة.

 $4 \times \sin 30 \times (30 + 10 \times 3) = 120$ 

 $\boxed{\blacksquare\hspace{0.05cm}\square\hspace{0.05cm}38\hspace{0.05cm}10\hspace{0.05cm}\blacksquare\hspace{0.05cm}30\hspace{0.05cm}\square\hspace{0.05cm}\blacksquare\hspace{0.05cm}10\hspace{0.05cm}\square\hspace{0.05cm}30\hspace{0.05cm}\square\hspace{0.05cm}\blacksquare\hspace{0.05cm}\blacksquare\hspace{0.05cm}14}}$ 

 $\frac{1}{1*}$ 

 $4x\sin(30)x(30+10)$ 120

> \*1 إدخال أقواس الغلق يكون متطلباً لـ sin والدوال الأخرى التي تشمل أقواس. \*2 يمكنك حذف رموز علامات الضرب هذه (×).  $\Xi$  يمكن حذف أقواس الغلق الموجودة مباشرة قبل العملية  $3^\star$

#### ملا**حظ**ة

• سوف تتغير شكل العلامة إلى عندما يكون هناك 10 بايت أو أقل للإدخال المسموح متبقيا.ً إذا حدث هذا، أنه إدخال الحساب وثم اضغط .

 $3*$ 

• إذا قمت بتنفيذ عملية حسابية تشمل كلا من عمليات القسمة والضرب حيث تم حذف علامة الضرب، سيتم إدراج قوسين تلقائيا كما هو مبين في الأمثلة أدناه. - عندما يتم حذف علامة الضرب مباشرة قبل قوس مفتوح أو بعد قوس مغلق.  $6 \div 2(1 + 2) \rightarrow 6 \div (2(1 + 2))$  مثال: - عندما يتم حذف علامة الضرب مباشرة قبل متغير، ثابت، الخ.  $2 \div 2\sqrt{2} \rightarrow 2 \div (2\sqrt{2})$  مثال:

تتابع أولوية الحساب

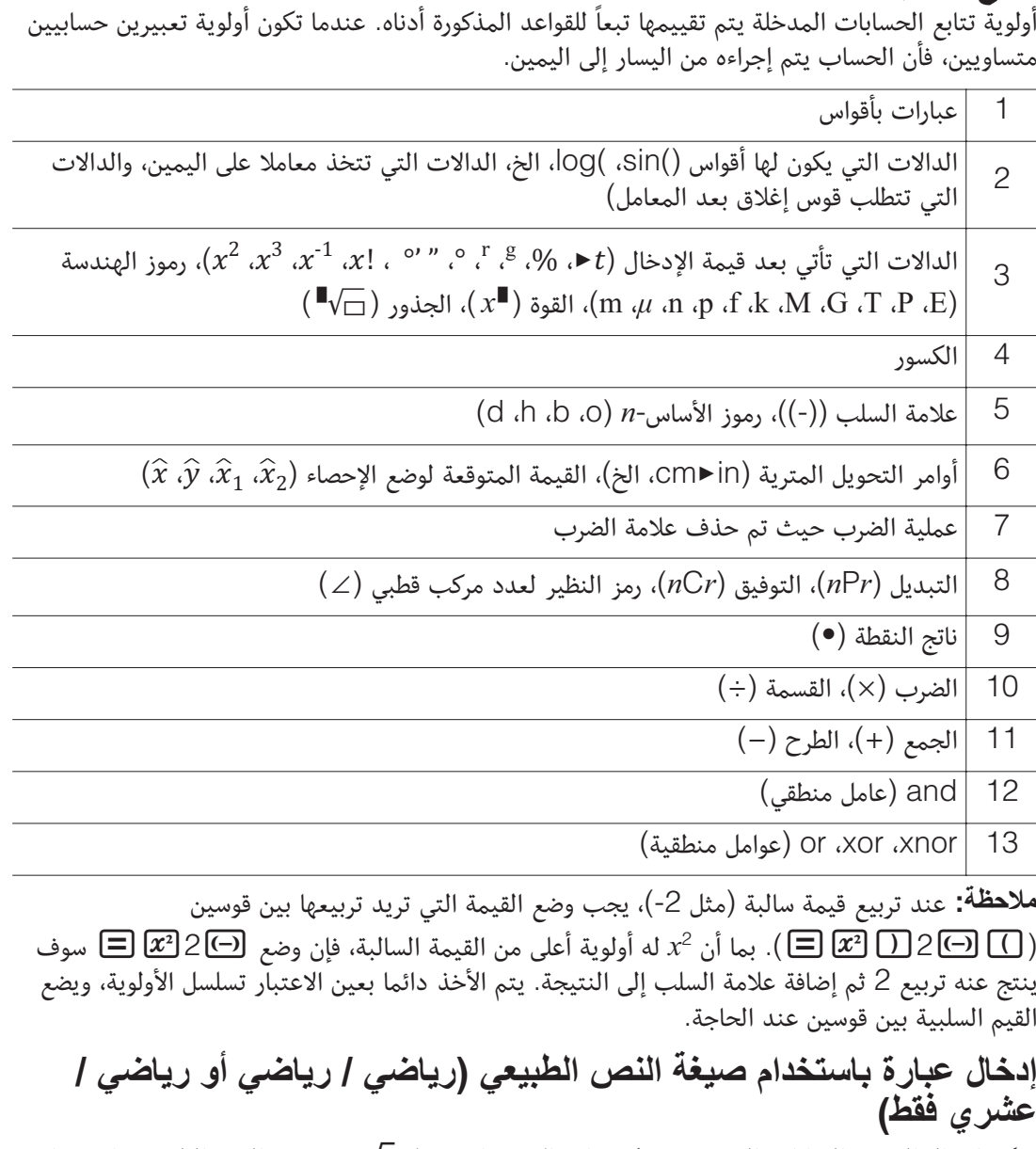

يمكن إدخال الصيغ والعبارات التي تتضمن كسورا ودالات خاصة مثل 䌮 في صيغة النص الطبيعي باستخدام قوالب تظهر عند ضغط بعض المفاتيح.

- $3\frac{1}{2}+5\frac{3}{2}$  **:مثال:** 1. اضغط 6HD **...** (● ).
- هذا يدخل قالب كسر مختلط.

.2 أدخل قيما في مناطق العدد الصحيح والبسط والقاسم في القالب.

$$
2\bigoplus 1\bigoplus 3
$$

.3 قم بنفس الشيء لإدخال باقي العبارة.

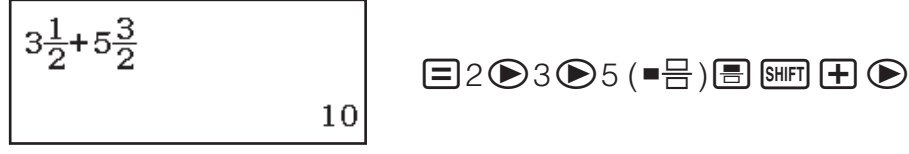

喝

 $3\frac{1}{2}$ 

**(;!** بينما يكون مؤشر الإدخال في منطقة الإدخال للقالب (كسور مختلطة والتكامل (∫) والمجموع ())، الضغط على يؤدي إلى الانتقال إلى المكان الذي يوجد مباشرة بعد (إلى اليمين) القالب بينما الضغط يؤدي للانتقال إلى المكان الذي يوجد مباشرة قبله (إلى اليسار).

$$
\boxed{3\frac{1}{2}}
$$
 
$$
\boxed{3\frac{1}{2}}
$$

#### ملا**حظ**ة

- عندما تقوم بالضغط على وتحصل على نتيجة الحساب، جزء من التعبير الرياضي الذي قمت بإدخاله قد يقطع. إذا كنت تحتاج لمشاهدة التعبير الرياضي المدخل بالكامل مرة أخرى، اضغط ثم استخدم و لكي تحرك التعبير الرياضي المدخل.
	- تداخل الدوال والأَقواس مع بعضها البعض مسموح به. الإدخال الزائد سوف يكون مستحيلاً إذا قمت بتداخل او خلط العديد من الدوال و/أو الأقواس.

**لإبطال العمليات (رياضي / رياضي أو رياضي / عشري فقط): لإبطال عملية تشغيل المفتاح الأخيرة، اضغط** UNDO) <mark>DEL</mark> (APHA). لإعادة القيام بعملية تشغيل مفتاح قمت بإبطالها للتو، اضغط (WDO) <mark>DEL) (UNDO)</mark><br>مرة أخرى.

استخدام القيم والعبارات كمعاملات (رياضي / رياضي أو رياضي / عشري فقط)  $1 + \sqrt{\frac{7}{6}}$  في تغييرها إلى 1 $\sqrt{\frac{7}{6}}$  1  $+$  1  $\overline{7}$  $\overline{6}$ 

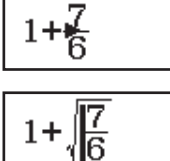

 $(INS)$   $E$   $E$   $F$   $Q$   $Q$   $Q$   $G$   $E$   $7$   $H$   $1$ 

الضغط على <mark>DEL</mark> (INS) IDE في المثال بالأعلى يؤدي إلى أن تصبح 7 معامل الدالة المدخلة بواسطة عملية تشغيل المفتاح التالية (䌮(.

⁄⊒

#### **وضع إدخال الكتابة (خطي / خطي أو خطي / عشري فقط)**

في وضع الكتابة، فأن النص الذي تدخله يستبدل النص الموجود عند موقع العلامة الحالي. يمكنك التبديل بين وضع الإدخال ووضع الكتابة وذلك بإجراء العمليات: [INS)DEL] INS(). تظهر العلامة على هيئة "I" في وضع الإدخال وعلى هيئة " "في وضع الكتابة.

#### **تبديل نتائج الحسابات**

عندما يتم اختيار رياضي / رياضي أو رياضي / عشري لإدخال/إخراج على قائمة الإعداد، كل ضغطة على <mark>9\*6</mark>] سوف تغير نتيجة الحساب المعروضة بين شكلها الكسرى وشكلها العشري، شكلها  $\sqrt{\phantom{a}}$  وشكلها العشري، أو شكلها وشكلها العشري.  $\pi$ 

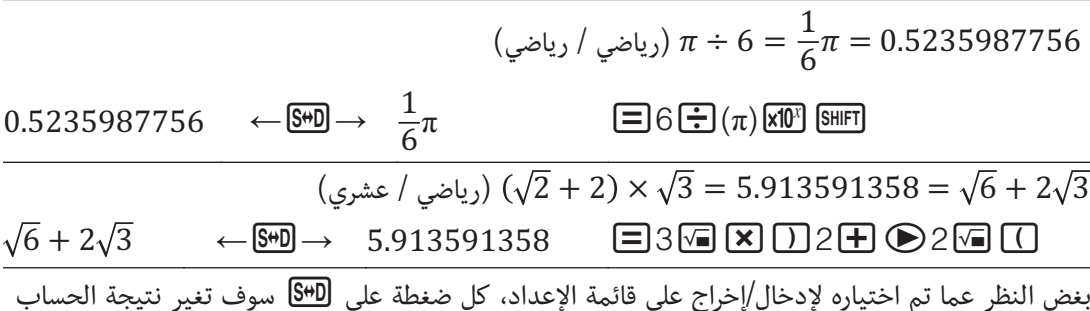

المعروضة حاليا بين شكلها العشري وشكلها الكسري. هام

• بالنسبة لبعض نتائج الحساب، الضغط على المفتاح لن يغير القيمة المعروضة.

• لا يمكنك التحويل بين الشكل العشري والكسري إذا كان العدد الجملي للأرقام المستخدمة في الكسر المختلط (يتضمن العدد الصحيح والبسط والمقام ورمز الفاصل) أكبر من 10.

للحصول على نتيجة الحساب بقيمة عشرية عند اختيار رياضي / رياضي أو خطي / خطي اضغط (≈)عوضا عن بعد إدخال عملية حسابية.

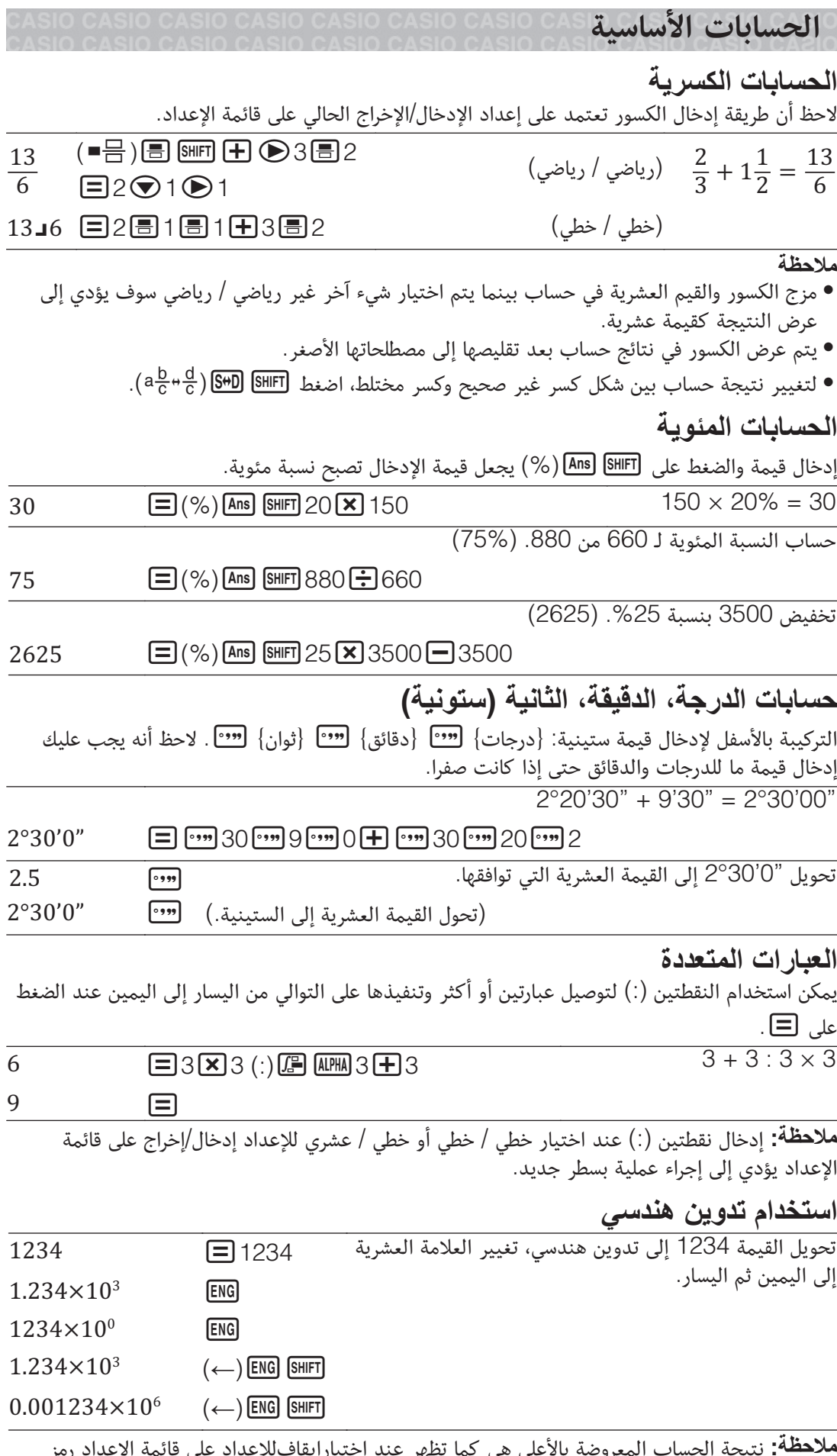

هنده

#### استخدام رموز هندسية

حاسبتك الآلية تدعم استخدام الرموز الهندسية 11 (m ،µ ،n ،p ،f ،k ،M ،G ،T ،P ،E) التي يمكنك استخدامها لإدخال قيمة أو عرض نتيجة حساب. **لعرض نتائج حساب برموز هندسية**<br>على قائمة الإعداد، قم بتغيير إعداد رمز هندسي إلى تشغيل. ادخال مثال وحسابات باستخدام ر مور هندسية لإدخال 500k  $n:3$  $\boldsymbol{\mu}$ :2  $m:1$  $k:6$  $f:5$  $\mathbf{p}:4$ 500 <mark>(0PTN</mark>) (3) رمز هندسي)  $\bar{G}$ :8 Ñ:7  $T:9$  $E:B$  $P:A$  ( ) لحساب 1024000 = (كيلو) k1024) = ميجا) M1.024) = كيلو) k25 +) كيلو) k999  $(E)(k)$  ( $($ مز هندسی) 3 (PTN 999  $(1.024M$   $\qquad \qquad \qquad \Box(k)$  (مز هندسی) 3 MPIN 25  $1024k$  ENG 1024000 ENG  $1024k$   $($   $\leftarrow$  ) ENG SHIFT في وضع عمليات حسابية، يمكن تحليل عدد صحيح ليس أكثر من <sup>10</sup> أرقام إلى عوامل أولية.  **8** لتنفيذ تحليل لعوامل أولية على 1014 1014 1014  $2 \times 3 \times 13^2$  (FACT)  $\boxed{\cdots}$  SHIFT لإعادة عرض قيمة غير محللة، اضغط [SHIFT] SHIFT] أو  $\Xi$  .  **!** لا يمكن تحليل أنواع القيم الموصوفة بالأسفل حتى إذا كانت تتكون من 10 أرقام أو أقل. • أحد العوامل الأولية للقيمة هو 1018081 أو أكبر. • عاملان أوليان أو أكثر للقيمة يتكونان من أكثر من 3 أرقام الجزء الذي لا يمكن تحليله سوف يوضع بين قوسين على الشاشة. **سجل الحساب والإعادة سجل الحساب** تشير <sup>و</sup>/أو أعلى الشاشة إلى وجود أكثر من محتوى سجل الحساب بالأعلى <sup>و</sup>/أو الأسفل. يمكنك التمرير**-**عبر محتويات سجل الحساب باستخدام و.  $2 + 2 = 4$ 6  $\Box$ 3 $\Box$ 3 6 (للتمرير للخلف.)  **!** يتم مسح كل بيانات سجل الحساب عند الضغط على ، عند التغيير إلى وضع حساب مختلف، عند تغيير إعداد إدخال/إخراج أو عندما تقوم بعملية RESET") كل شيء" أو "إعدادات/بيانات"). **الاعادة** بينما يتم عرض نتيجة الحساب على الشاشة، يمكنك ضغط أو لتحرير العبارة التي استخدمتها للعملية الحسابية السابقة.  $\overline{14}$   $\overline{=}$  2 $\overline{+}$  3 $\overline{\times}$  4  $\overline{\times}$  3 + 2 = 14 4 × 3 − 7 = 5 7 (استمرار(

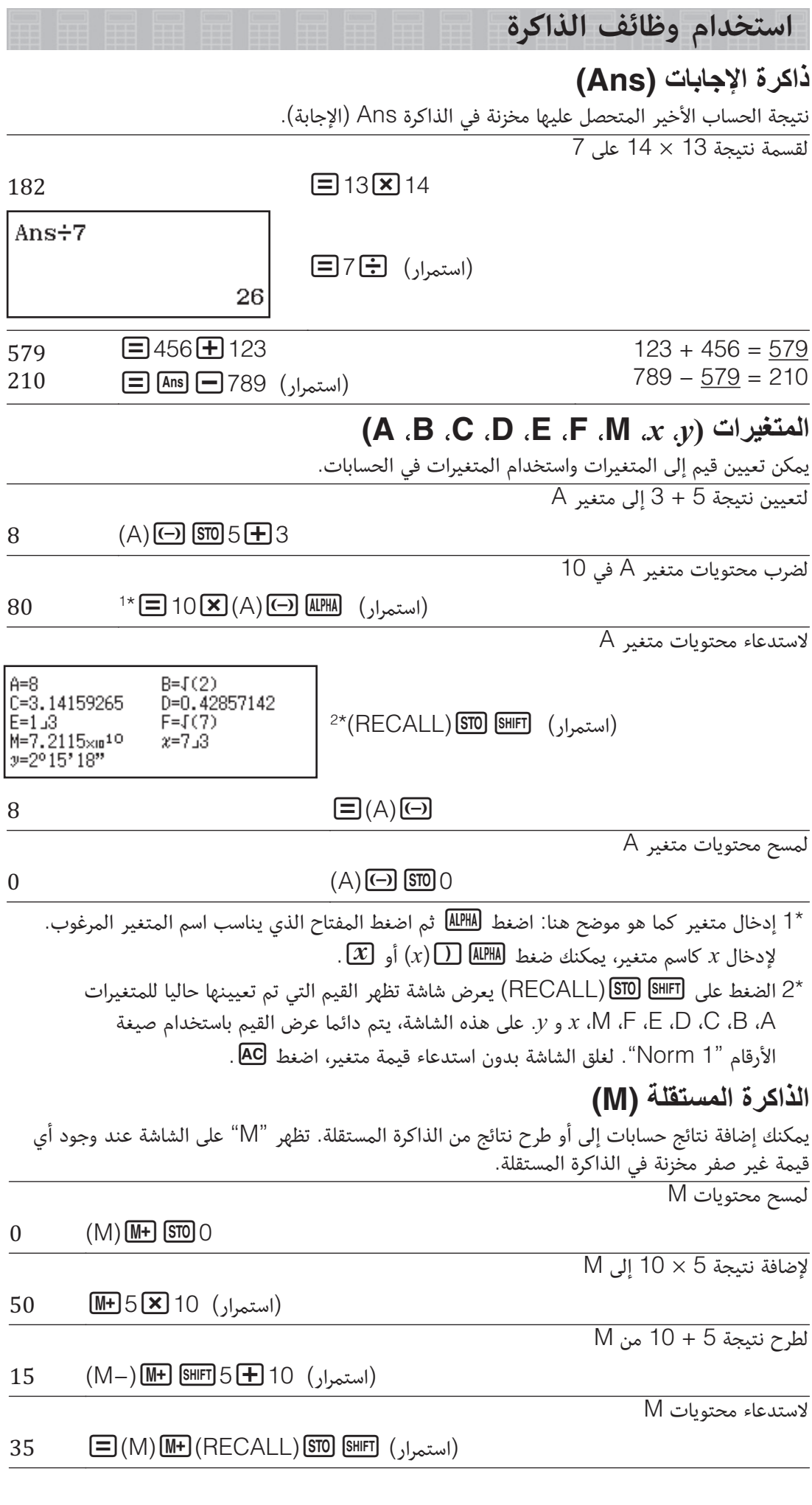

 **!** يتم استخدام متغير M للذاكرة المستقلة. يمكنك أيضا استدعاء M واستخدامه في عملية حسابية تقوم بإدخالها.

مسح محتويات كل الذاكر ات

يتم الاحتفاظ بذاكرة AnS والذاكرة المستقلة ومحتويات المتغيرات حتى عند ضغط <mark>AG</mark>، تغيير وضع الحساب أو إيقاف تشغيل الآلة الحاسبة. قم بالإجراء بالأسفل عندما تريد مسح محتويات كل الذاكرات. (الذاكرة) <sup>(2</sup> (RESET) (1) (1) (الذاكرة) (3)

#### **حسابات الدوال**

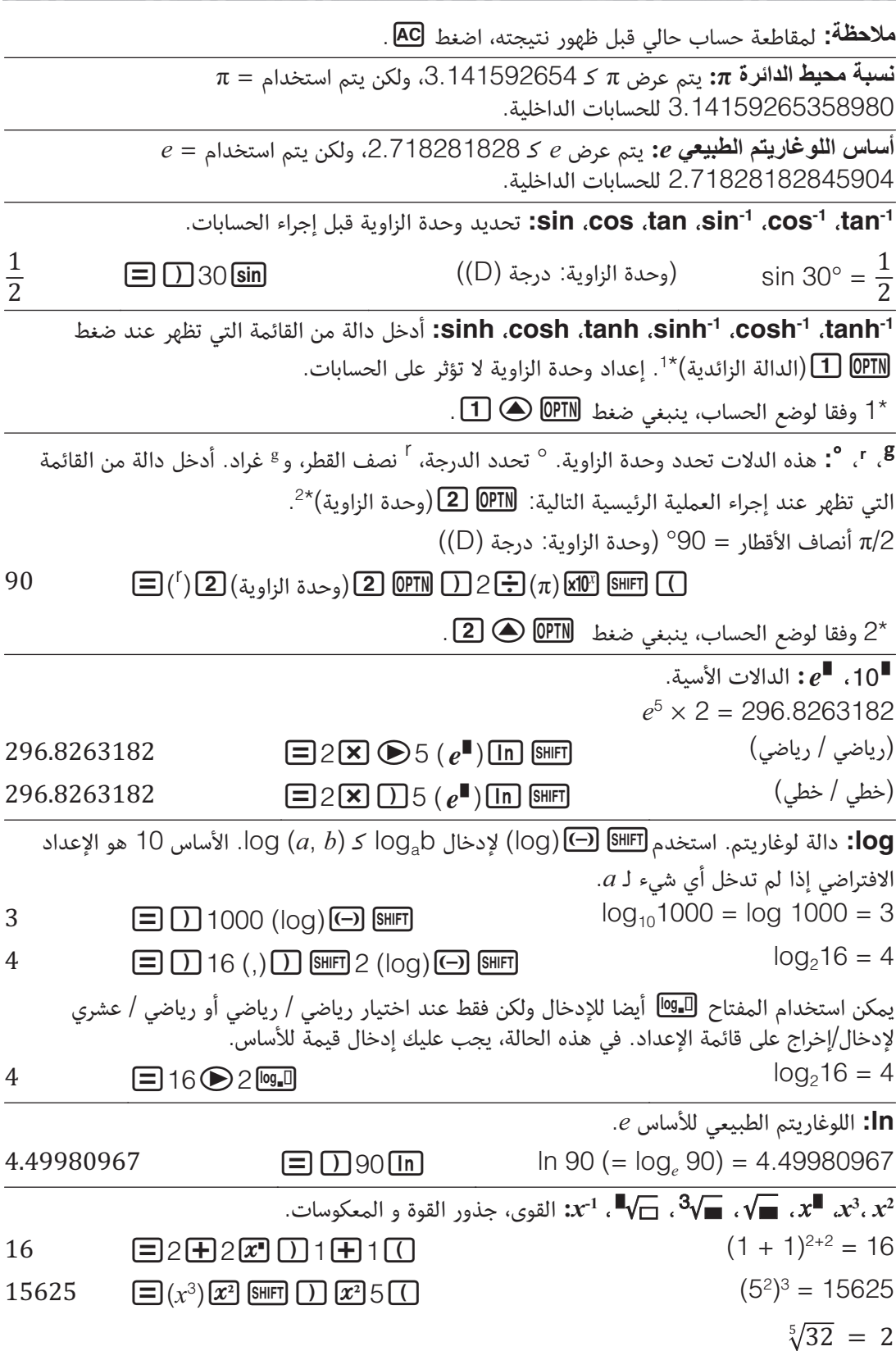

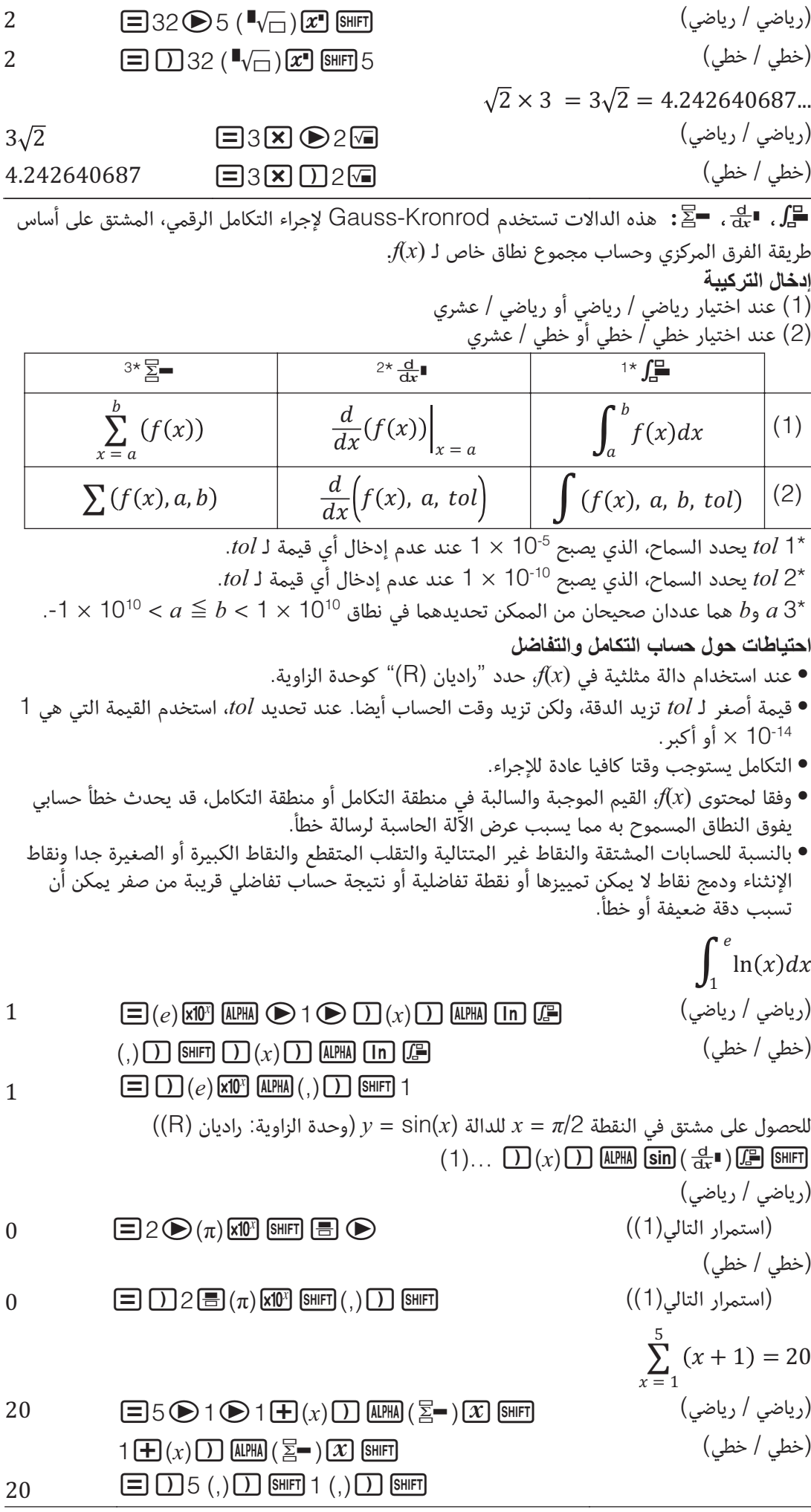

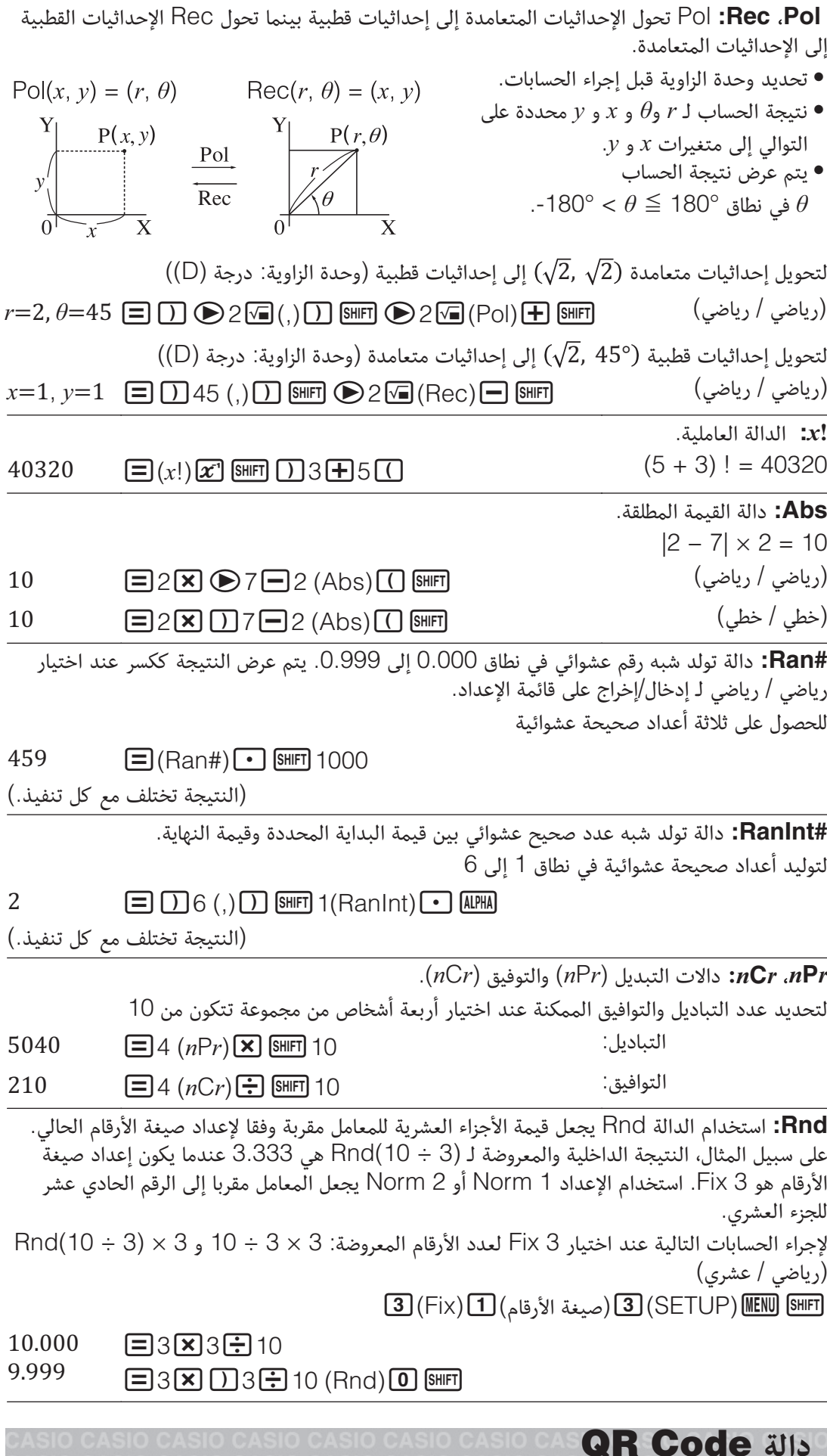

يمكن للآلة الحاسبة عرض Code QR \*يمكن قراءتها بواسطة جهاز ذكي.

\* Code QR هو علامة تجارية مسجلة لشركة INCORPORATED WAVE DENSO في اليابان وبلدان أخرى.

- تفترض العملية في هذا القسم أن الجهاز الذكي المستخدم مجهز بقارئ Code QR يمكن له أن يقرأ **#"** Code QR متعددة مثبتة، ويمكن له الاتصال بالإنترنت.
- قراءة Code QR معروض بواسطة هذه الآلة الحاسبة بجهاز ذكي سيمكن وصول الجهاز الذكي إلى الموقع الإلكتروني لـ CASIO.

 **!** يمكن عرض Code QR بالضغط على)QR (بينما يتم عرض شاشة الإعداد أو شاشة القائمة أو شاشة خطأ أو شاشة نتيجة الحساب في أي وضع حساب أو شاشة جدول. للاطلاع على التفاصيل، زر .(wes.casio.com) CASIO لـ الإلكتروني الموقع

#### **QR Code 9\$**

**7!** لعرض Code QR للحصول على نتيجة الحساب في وضع عمليات حسابية في الآلة الحاسبة وقراءتها بواسطة الجهاز الذكي

- .1 في وضع عمليات حسابية، قم بتنفيذ بعض الحسابات.
	- . اضغط CR Code (QR) لعرض QR Code
- الأرقام في الزاوية اليمنى السفلى من الشاشة تعرض QR Code الحالي والعدد الجملي لرموز Code QR. لعرض QR Code التالي، اضغط ۞ أو ∃.

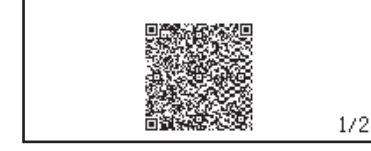

#### ملا**حظ**ة

- يتم عرض المؤشر في أعلى الشاشة بينما تقوم الآلة الحاسبة بتوليد Code QR.
- للعودة إلى Code QR السابق، اضغط أو كلما اقتضت الضرورة للتمرير للأمام حتى ظهوره.
	- .3 استخدم جهازا ذكيا لقراءة Code QR على شاشة الآلة الحاسبة.
- للاطلاع على المعلومات حول كيفية قراءة Code QR، راجع وثائق المستخدم الخاص بقارئ QR Code الذي تستخدمه.

إ**ذا واجهت مشكلة عند قراءة QR Code: ب**ينما يتم عرض QR Code استخدم ۞ و ۞ لتعديل تباين عرض Code QR. تعديل التباين هذا يؤثر على عروض Code QR فقط. هام

- وفقا للجهاز الذكي و/أو تطبيق قارئ Code QR الذي تستخدمه، قد تواجه مشاكل عند قراءة QR Code التي تنتجها هذه الآلة الحاسبة.
- عندما يكون ضبط الإعداد "Code QR "هو "إصدار 3"، سوف تكون أوضاع الآلة الحاسبة التي يمكن لها عرض Code QR محدودة. إذا حاولت عرض Code QR في الوضع الذي لا يدعم عرض QR Code سوف تظهر الرسالة "غير مدعوم (إصدار 3)". ولكن من السهل قراءة Code QR الذي يتم إنتاجه بواسطة هذا الإعداد من قبل جهاز ذكي.

• للاطلاع على المزيد من التفاصيل، زر الموقع الإلكتروني لـ CASIO) com.casio.wes(. .(QR)أو اضغط**-QR Code '>) 3,**

#### **حسابات العدد المركب**

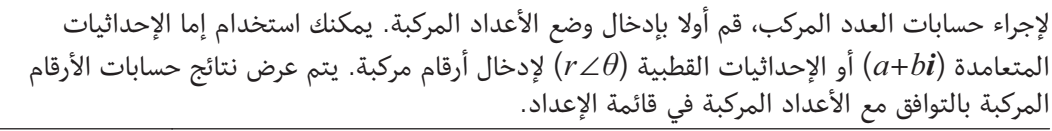

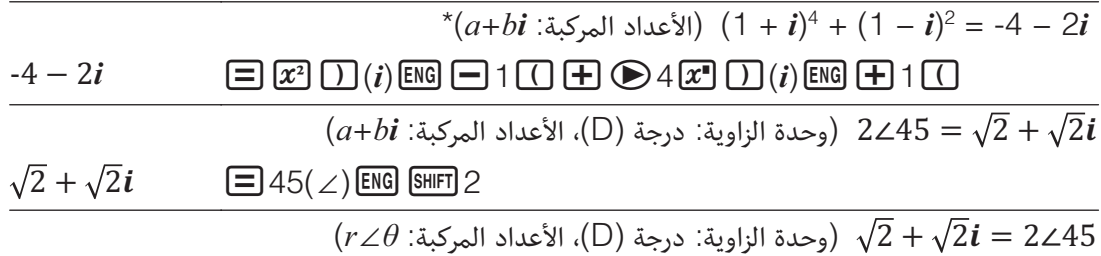

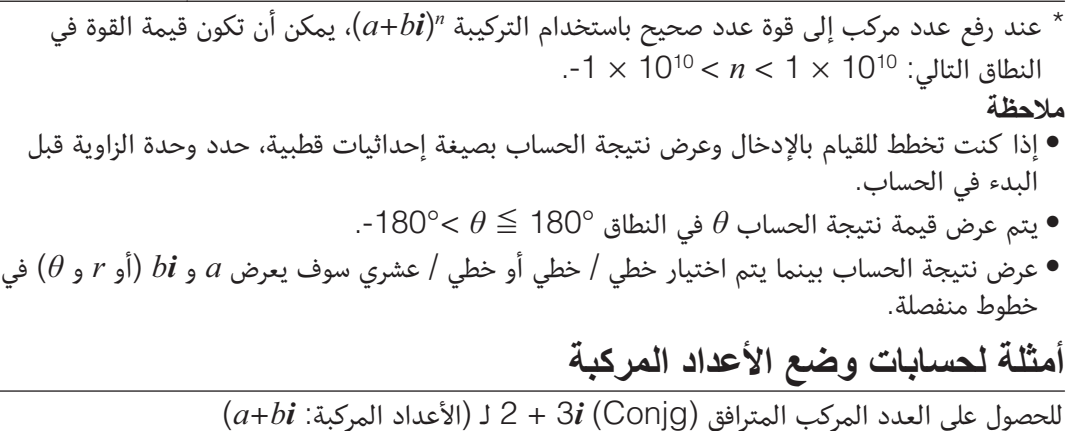

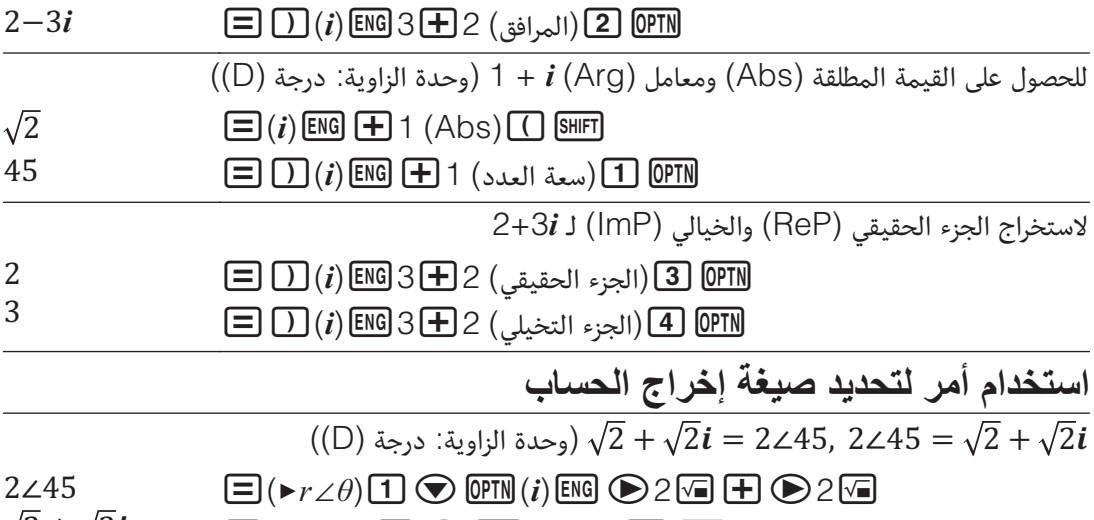

 $\Xi(\blacktriangleright a+b\boldsymbol{i})$   $\Omega$   $\Theta$  (PTN 45 ( $\angle$ ) [ENG] SHIFT 2  $\sqrt{2} + \sqrt{2}i$ 

**استخدام CALC**

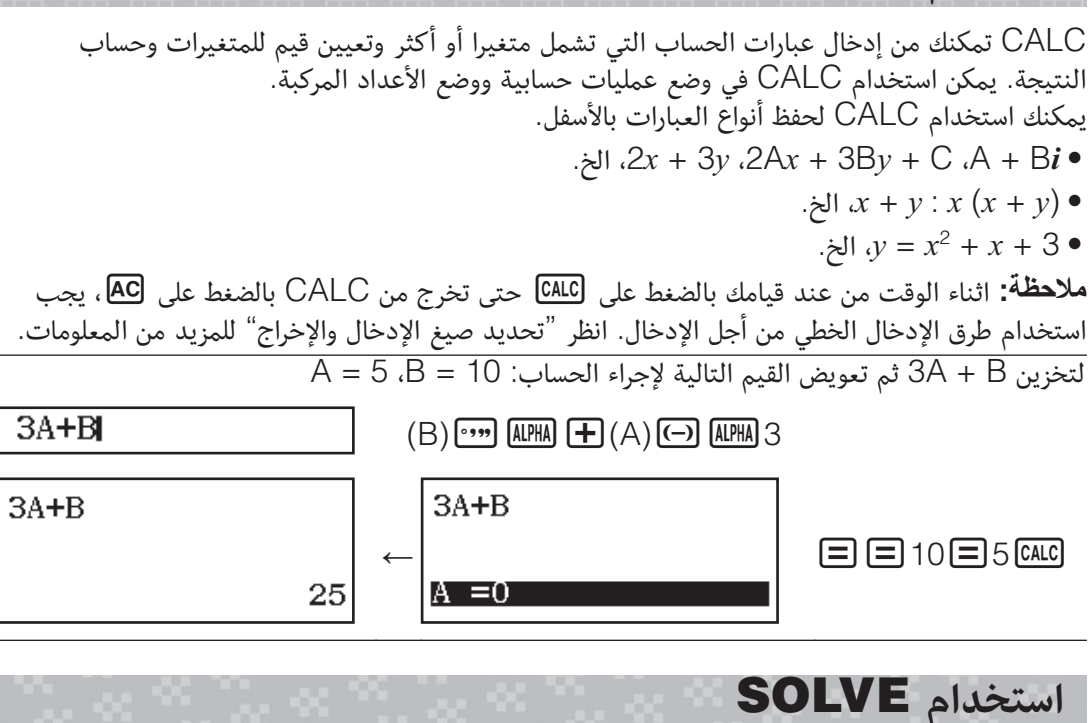

تستخدم SOLVE طريقة Newton لتقريب حل المعادلات. لاحظ أنه يمكن استخدام SOLVE في وضع عمليات حسابية فقط. SOLVE تدعم إدخال المعادلات بالصيغ التالية.  $(xy + C = 0$  أمثلة: xy + C *x* = sin(M) *iy* = x + 5 أمثلة

ملاحظة • إذا كانت معادلة ما تحتوي على دوال إدخال والتي تشمل على اقواس مفتوحة (مثل sin و log(، لا تقم بحذف أقواس الغلق. • اثناء الوقت من عند قيامك بالضغط على)SOLVE (حتى تخرج من SOLVE بالضغط على ، يجب استخدام طرق الإدخال الخطي من أجل الإدخال.  $b = -2$  لحل  $c = x \pm x^2 + b = 0$  لحل  $\mathbf{x}^2 + \mathbf{B} = 0$  $\mathcal{O}$  (=) CALC ALPHA (B)  $\circ \cdots$  ALPHA  $\mathbf{H}$   $\mathbf{H}$   $\mathbf{Z}^2(x)$  (x)  $\Box$  ALPHA (SOLVE)  $\Box$ أدخل قيمة ابتدائية لـ x (هنا، أدخل 1):  $\Box$  1  $x^2$ +B=0 :B على -2 تعيين <sup>2</sup> تحديد المتغير الذي تريد حله لـ (هنا نريد الحل لـ  $x$ ، لذلك  $x^2$ +B=0  $(x \downarrow \downarrow)$ حرك التظليل إلى  $\bigcirc$ حل المعادلة:  $x^2$ +B=0 日 (1) المتغير المحلول لـ 1.414213562 (2) الحل  $L-R=$ (3) نتيجة (الجانب الأيسر) − (الجانب الأيمن)  $(1)$ • دائما يتم عرض الحلول في التشكيل العشري. • كلما كانت نتيجة (الجانب الأيسر) − (الجانب الأيمن) أقرب للصفر، كلما كانت دقة الحل أعلى. هام • تجرى SOLVE التقارب المضبوط مسبقاً لعدد من المرات. إذا لم تستطع إيجاد حل ما، فأنها تعرض شاشة تأكيد والتي تعرض "استمرار:[=]" تسأل إذا كنت ترغب في الإستمرار. اضغط للمواصلة أو لإلغاء العملية SOLVE. ف أعتماداً على ما الذي تقوم بإدخاله للقيمة الأبتدائية الخاصة بـ x (متغير) الحل، قد تكون SOLVE غير  $\bullet$ قادرة على الحصول على حلول. إذا حدث هذا حاول تغيير القيمة الابتدائية بحيث يكونوا قريبين للحل. • قد تكون SOLVE غير قابلة لتحديد الحل الصحيح، حتى عند وجود واحد. • تستخدم SOLVE طريقة نيوتن، حتى إذا كانت هناك حلول متعددة، واحد منهم فقط سوف يعود. • نتيجة لحدود طريقة نيوتن، فإن الحلول تميل أن تكون صعبة في الحصول على معادلات مثل الآتي:  $v = \sin x, v = e^x$ ,  $v = \sqrt{x}$ **حسابات إحصائية** قم بإجراء الخطوات بالأسفل لبدء حساب إحصائي. 1. اضغط MENU ، اختر أيقونة وضع الإحصاء ثم  $\Xi$  . .2 على شاشة اختيار النوع التي تظهر، اختر نوع حساب إحصائي. **!M& '# !(.; <- 2) '# ,** متغير واحد  $(x)$  ) or  $\boxed{\color{black}1}$  ) and the contract of  $(x)$ متغير مزدوج ( ,)، انحدار خطي )bx+a=y(

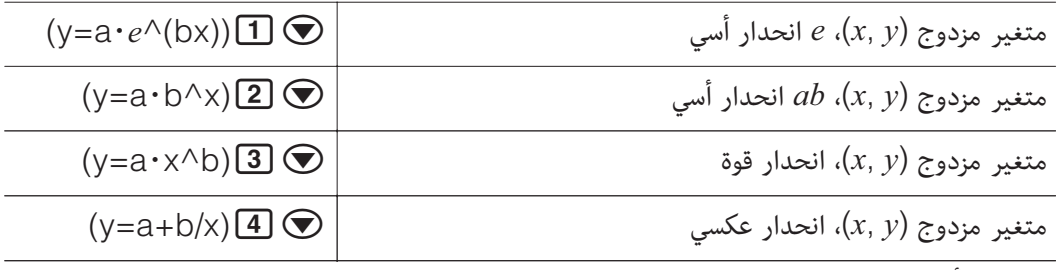

• إجراء أي من عمليات تشغيل المفتاح بالأعلى يعرض محرر الإحصائيات.  **!** عندما تريد تغيير نوع الحساب بعد إدخال وضع الإحصائيات، قم بعملية تشغيل المفتاح )اختيار النوع) لعرض شاشة اختيار نوع الحساب.

#### ات بواسطة محرر الإحصائيات

محرر الإحصاء يعرض عمودا أو عمودين أو ثلاثة أعمدة: متغير واحد (x)، متغير واحد وتردد (x, Freq)، متغير مزدوج ( ,)، متغير مزدوج وتردد (Freq , ,(. عدد صفوف البيانات التي يمكن إدخالها يختلف حسب عدد الأعمدة: 160 صفا لعمود، 80 صفا لعمودين، 53 صفا لثلاثة أعمدة. ملا**حظ**ة

- استخدم عمود Freq ) التردد) لكي تدخل الكمية (التردد) لبنود البيانات المثالية. عرض عمود Freq يمكن أن يتحول لوضع التشغيل (يعرض) أو الإيقاف (لا يعرض) مستخدماً إعداد الإحصاء على قائمة الضبط.
	- الضغط على المفتاح بينما يكون محرر الإحصائيات على الشاشة سوف يعرض شاشة حساب إحصائي لإجراء حسابات على أساس بيانات الإدخال. ما تحتاجه للعودة إلى محرر الإحصائيات من شاشة الحساب الإحصائي يعتمد على نوع الحساب الذي اخترته. اضغط DPIN [3] (البيانات) إذا اخترت متغيرا واحدا أو )البيانات) إذا اخترت متغيرا مزدوجا.

**7 N !**لكي تختار الإنحدار اللوغاريتمي وإدخال البيانات التالية: (75 179,)، (68 173,)، (66 170,)

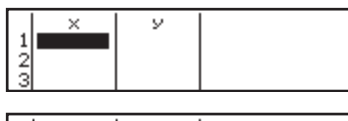

 $(y=a+b\cdot\ln(x))$ اختيار النوع ) (1)

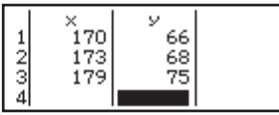

 $\odot$   $\odot$   $\odot$ 日75日68日66

**#"!** جميع البيانات المدخلة حالياً داخل محرر الإحصائيات تحذف حينما تخرج وضع الإحصاء، التحويل بين نوعي الحسابات الإحصائية للمتغير-المفرد والمتغير-المزدوج، أو تغيير ضبط الإحصاء على قائمة الضبط. **' , !** في محرر الإحصائيات، حرك العلامة إلى الخط الذي ترغب في حذفه ثم اضغط . **D (, , !**في وضع محرر الإحصائيات، حرك العلامة إلى الموضع الذي ترغب في إدخال الخط عنده ثم إجري عملية تشغيل المفتاح التالية: DPIN) [2] (تعديل) [1] (إدراج صف). **لكي تحذف جميع محتويات محرر الإحصائيات:** في محرر الإحصائيات أجر عملية تشغيل المفتاح التالية: )تعديل))حذف الكل).

**, -) K-8 H\$ .; "+ 9\$** من محرر الإحصائيات: )حساب متغير واحد أو حساب متغيرين) -จักิ้ธิวก من شاشة الحساب الإحصائي: 741657387 )حساب متغير واحد أو حساب متغيرين) حرض نتائج حسابات الانحدار. على أساس البيانات المدخلة (بيانات متغير

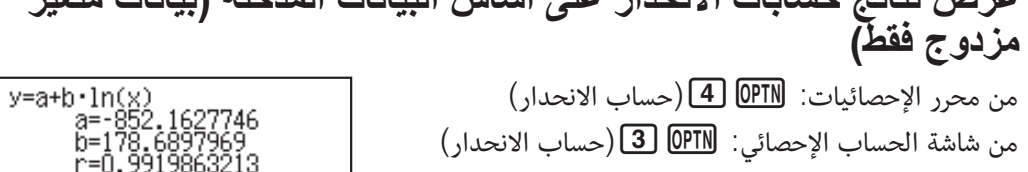

#### الحصول على القيم الاحصائية من البيانات المدخلة يمكنك استخدام العمليات في هذا القسم لاستدعاء القيم الإحصائية المعينة للمتغيرات  $\sigma_x\; \Omega$ ، الخ) على أساس البيانات التي تدخلها بواسطة محرر الإحصائيات. يمكنك أيضا استخدام المتغيرات في الحسابات. يتم إجراء العمليات في هذا القسم على شاشة الحساب الإحصائي التي تظهر عند الضغط على بينما يتم عرض محرر الإحصائيات. المتغييرات الإحصائية المدعمة والمفاتيح التي يجب عليك ضغطها لكي تستدعيهم موضحة أدناه. بالنسبة للحسابات الإحصائية للمتغير-المفرد، المتغييرات المعلمة بالعلامة النجمية (\*) هي التي تكون متاحة.  $\sum x \cdot \sum x^2 \cdot \sum y \cdot \sum y^2 \cdot \sum xy \cdot \sum x^3 \cdot \sum x^2 y \cdot \sum x^4$  ،  $\sum x^4$  $(8)$  (المجموع) <sup>(1</sup>) إلى  $(8)$  **!()D-**  / - ،\*- **!-** / \**-* **!) \$** <sup>2</sup>  ،\*<sup>2</sup> **!()D- (- )**  /  ،\* /  $\mathbf{s}_{\rm v}$  ،\* $\mathbf{s}_{\rm x}$  : عينة تغير $\mathbf{s}_{\rm x}^2$  ،  $\mathbf{s}_{\rm y}^2$  ،  $\mathbf{s}_{\rm y}^2$  ،  $\mathbf{s}_{\rm x}^2$  ،  $\mathbf{s}_{\rm x}^2$  $\overline{2}\bigcirc \overline{2}\bigcirc \overline{1}$  إلى  $\overline{3}\bigcirc \overline{1}$  إلى  $\overline{3}$   $\overline{1}$  إلى  $\overline{2}$  $\max(y)$  ،\*max(x) **: القيمة الأدنى:** / min(y) ،\*min(x) / القيمة الأقصى: عند اختيار الحساب الإحصائي لمتغير واحد: ، (الأعظم/الأصغر( عند اختيار الحساب الإحصائي لمتغير مزدوج:  $\overline{1}$  (الأصغر /الأعظم)  $\overline{1}$  إلى  $\overline{1}$ <sup>3</sup> \* / **-!** Med \*/ **7O !**Q) \*للحسابات الإحصائية للمتغير الواحد فقط) 1  **1!** Q )الأصغر/الأعظم) إلى  $\widehat{\mathbf{y}}$  معامل الإرتباط:  $\mathbf{y}$  / القيم المقدرة:  $\widehat{\mathbf{x}}$ ،  $\widehat{\mathbf{z}}$  / معامل الإرتباط:  $\overline{[5]}$   $\overline{[1]}$   $\overline{[1]}$   $\overline{[1]}$   $\overline{[1]}$   $\overline{[0]}$   $\overline{[0]}$  $\widehat{\mathcal{Y}}$  ، $\widehat{\mathcal{X}}_2$  ، $\widehat{\mathcal{X}}_1$ ، معاملات الإنحدار للإنحدار التربيعي:  $c$  ،،  $d$  ،  $c$  / القيم المقدرة: $\widehat{\mathcal{X}}_1$  ،  $\widehat{\mathcal{X}}_2$  $\overline{1}$  (الانحدار)  $\overline{1}$  إلى  $\overline{0}$ •  $\widehat{x}_1$ ،  $\widehat{x}_2$  و $\widehat{y}$  هي أوامر للنوع الذي ياخذ إزاحة زاوية في الحال قبلهم. **7 Q !**لإدخال بيانات ذو متغير منفرد {5 4, 4, 3, 3, 3, 2, 2, 1,} = ، باستخدام العمود Freq 1;5 2,;4 3,;3 2,;2 1,;1} = { }، وحساب المتوسط. *-*freq; *-* لتحديد عدد تكرار كل البنود { (تشغيل((الإحصاء((SETUP)  $($ اختيار النوع) $\boxed{1}$ (متغير واحد) Freq<br> $\begin{bmatrix} 2 \\ 2 \\ 3 \\ 2 \\ 1 \end{bmatrix}$  $\begin{array}{c}\n2 \\
3 \\
4\n\end{array}$  $\odot$   $\odot$   $\Xi$ <sub>5</sub> $\Xi$ 4 $\Xi$ 3 $\Xi$ 2 $\Xi$ 1  $\frac{2}{5}$ 目2目3目2目1  $\Xi(\overline{x})\overline{\Xi}(\overline{x})$ (المتغير)  $\Sigma(\overline{x})$  (2) (11 (2) (11 (2) **7 F !**لحساب معاملات الارتباط والانحدار اللوغاريتمي لبيانات أزواج المتغيرات التالية وتعيين صيغة الإنحدار: (1310 290,) ,(8800 (200, 8800),(290, 2010) ,( $x, y$ ) = (20, 3150) ,(310) , $\alpha$ . (ثلاثة أماكن عشرية) للنتائج. (إيقاف((الإحصاء((SETUP) (Fix)(الأرقام صيغة((SETUP)

 $\tilde{1}$ 10 ,<br>7310  $\frac{200}{290}$ 8800 9310

-3857.984

 $(1)$  (الانحدار)  $(2)$  (r) (3) (x) (8) (998 (998 )

 $\odot$   $\odot$   $\Box$  290 $\Xi$  200 $\Xi$  110 $\Xi$  20 日9310日8800日7310日3150

(y=a+b·ln(x)) (4)(اختيار النوع) (y=a+b·ln(x)

 $\Box$ (a) $\Box$ (الانحدار) $\Box$ (a)  $(2357.532)$  (الانحدار)  $(2)$  ( $(5)$ )  $(2)$  (الانحدار)  $(4)$   $(9)$   $(9)$   $(1)$   $(4)$ 

21

بناءاً على صيغة الإنحدار التي تحصل عليها بواسطة الحساب الإحصائي للمتغيرات المزدوجة، فإن القيمة المقدرة لـ y يمكن أن تحسب لقيمة معطاة x. يمكن أيضاً أن تحسب قيمة x التابعة (قيمتان، <sub>1</sub>x و 2x، في حالة الإنحدار التربيعي) لقيمة ما للمتغير  في صيغة الإنحدار.

**7 R !**لتعيين القيمة المقدرة لـ  عندما 160 = في صيغة الإنحدار الناتجة بواسطة الإنحدار اللوغاريتمي للبيانات في المثال 3. عين 3 Fix للناتج. (اجري عملية التشغيل التالية بعد اكتمال العمليات في المثال 3.) 8106.898  $\Xi(\hat{y})$  (160 MM)  $\Theta$  (18 الانحدار)  $\Xi$ 

**#"!** حسابات معامل الإنحدار، معامل الإرتباط، والقيم المقدرة يمكن أن تأخذ وقت معتبر عندما يوجد عدد كبير من بنود البيانات.

إجراء حسابات التوزيع الطبيعي بينما يكون الحساب الإحصائي للمتغير-المفرد مختارا،ً يمكنك إجراء حساب التوزيع الطبيعي بإستخدام الدوال الموضحة أدناه من القائمة التي تظهر عندما تقوم بإجراء عملية تشغيل المفتاح التالية: )التوزيع الطبيعي).

**P**- **Q**- **R:** هذه الدوال تأخذ الإزاحة الزاوية وتعين  $P(t)$  $Q(t)$  $R(t)$ الإحتمال للتوزيع الطبيعي المعياري كما هو موضحاً قريبا. (  هذه الدالة مسبوقة بمعامل . لحساب المتغير القياسي لقيمة البيانات باستخدام قيمة المتوسط (-

والانحراف القياسي السكاني  $(\sigma_{\!x})$  لإدخال البيانات بواسطة محرر الإحصائيات.  $x \triangleright t = \frac{x - \overline{x}}{x}$  $\sigma_{\rm v}$ 

**7 S !**بالنسبة لبيانات المتغير المزدوج في المثال 2 لتحديد المتغير الطبيعي 2 = و ()P في تلك النقطة.

 $\Xi(\blacktriangleright t)$ (التوزيع الطبيعي) $\Xi(\blacktriangleright t)$  (PTN 2 AC  $-0.8660254038$ 

 $\Box$  (Ans) (P() $\Box$ (التوزيع الطبيعي) $\Box$  (Ans)  $\Box$ 

 $0.19324$ 

 $2*t$ 

 $P(Ans)$ 

## **حسابات أساس-**

**حساب القيم المقدر ة** 

عندما تريد القيام بالحسابات باستخدام القيم العشرية والسداسية العشرية والثنائية و/أو الثمانية، ادخل لوضع انظمة الأعداد. بعد الدخول إلى وضع انظمة الأعداد، اضغط أحد هذه المفاتيح لكي تحول أوضاع العدد: DEC) [ $\bm{x}$ ] اللعشري،  $\bm{x}$  (HEX) السداسي العشري،  $\bm{\mathbb{F}}$ (BIN)، اللثنائي، أو  $\left(\text{DEC}\right)$ ) للثماني.  $\frac{1}{10} + 1$ لحساب 1<sub>2</sub>

 $\boxed{=}$ 1 $\boxed{+}$ 11 (BIN) $\boxed{\frac{log.7}{log}}$ 

[Bin] 0000 0000 0000 0000<br>0000 0000 0000 0100

#### ملا**حظ**ة

- استخدم المفاتيح التالية لكي تدخل الحروف من A حتى F للقيم السداسية العشرية: )A(،  $(\text{F})$   $(\text{tan})$   $(\text{F})$   $(\text{cos})$   $(\text{C})$   $(\text{sin})$   $(\text{C})$   $(\text{m})$   $(\text{m$
- في وضع انظمة الأعداد، إدخال القيم الكسرية (العشرية) والأسية غير متاح. إذا كان ناتج الحساب يحتوي على جزء كسري، فإنه يتوقف.
	- التفاصيل حول نطاقات الإدخال والإخراج (32 بت) موضحة بالأسفل.

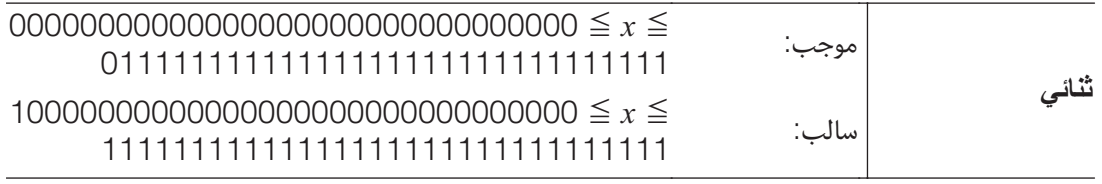

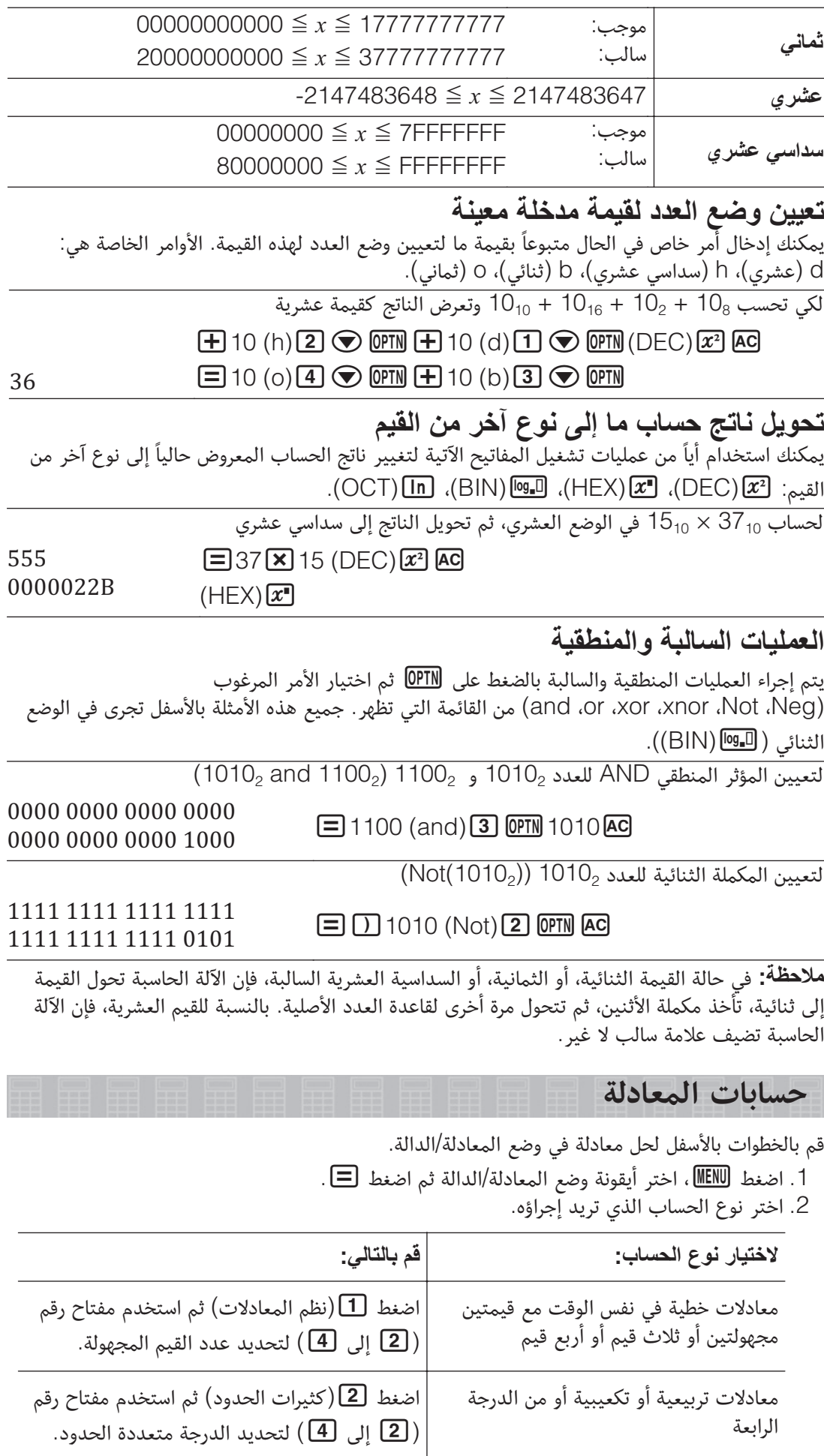

.3 استخدم مدخل المعاملات الذي يظهر لكي تدخل قيم المعاملات المدخلة.

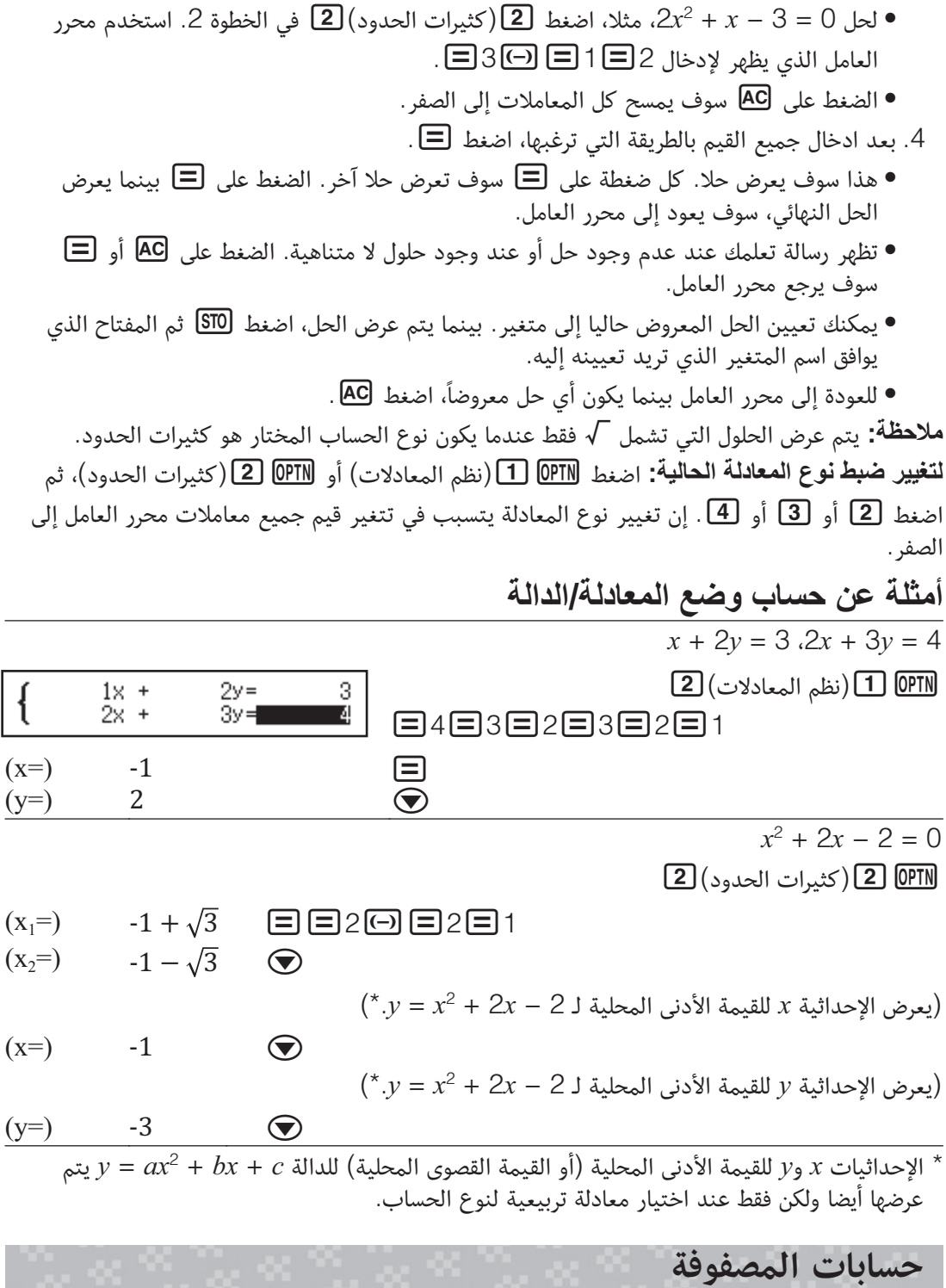

استخدم وضع المصفوفات لكي تجري حسابات تحتوي على مصفوفات حتى 4 صفوف في 4 أعمدة. لإجراء حساب مصفوفة، استخدم متغيرات المصفوفة الخاصة (MatA، MatB، MatC، MatD (كما تظهر في المثال بالأسفل.

> $\begin{bmatrix} 2 & 1 \end{bmatrix} \times \begin{bmatrix} 2 & -1 \end{bmatrix}$ : مثال  $1\ 1$  $\times$  $2 - 1$  $-1\quad2$ 1. اضغط MENU ، اختر أيقونة وضع المصفوفات ثم اضغط ... 2. اضغط 1 (MatA) 2) (صفان) 2 (عمودان). • هذا سوف يعرض محرر المصفوفة لإدخال عناصر المصفوفة 2 × 2 التي عينتها للمتغير MatA.

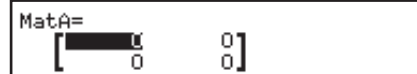

.3. أدخل عناصر MatA: 2 1□1□1□1.

- 4. قم بعملية تشغيل المفتاح التالية: <mark>OPTN</mark> [1] (تحديد المصفوفة) $\bm{\mathsf{[2]}}(\mathsf{MatB})$ (صفين) $\bm{\mathsf{[2]}}(\mathsf{a}$ عمودين).
- 5. أدخل عناصر MatB: 2⊟ 1⊡ ⊟1⊡ [∃2].
- .6 اضغط لكي تقدم شاشة الحساب، وإجراء الحساب (MatB × MatA(:  $\Xi$ (MatB) $\Xi$  OPTN  $\Xi$  (MatA) $\Xi$  OPTN
	- هذا سوف يعرض الشاشة MatAns) ذاكرة إجابة المصفوفة) مع نتائج الحسابات.

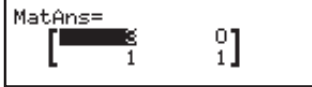

#### **(MatAns) >&; B D
'**

كلما كان الناتج لحساب ما مشتملاً في وضع المصفوفات مصفوفة، فسوف تظهر الشاشة MatAns مع الناتج. سوف يعين الناتج أيضاً لمتغير يسمى "MatAns". المتغير MatAns يمكن أن يستخدم في الحسابات كما هو مشروحاً أدناه. • لكي تدخل المتغير MatAns في حساب ما، اجري عملية تشغيل المفتاح التالية:  $(MatAns)$  (1)  $\odot$  [OPTN] • إن الضغط على أياً من المفاتيح الآتية بينما تكون الشاشة MatAns معروضة سوف يعمل على التحول  $(x^3)$ أوتوماتيكياً إلى شاشة إلحساب:  $\bm{\boxplus}$ ،  $\bm{\boxplus}$ ،  $\bm{\boxplus}$ ،  $\bm{\boxplus}$ ،  $\bm{\boxplus}$ ،  $\bm{\boxplus}$ ،  $\bm{\boxplus}$ ،  $\bm{\boxplus}$ ،  $\bm{\boxplus}$ تعيين وتحرير بيانات متغير المصفوفة لتعيين بيانات جديدة لمتغير المصفوفة 1. اضغط  $\fbox{\tt OPTM}$  (تحديد المصفوفة) وثم على القائمة التي تظهر، اختر متغير المصفوفة والتي تريد أن تعين البيانات له. . على مربع الحوار الذي يظهر، استخدم مفتاح رقم  $(\fbox{\fbox{\sf 1}})$  إلى  $(\fbox{\fbox{\sf 1}})$  لتحديد عدد الصفوف. .3 على مربع الحوار التالي الذي يظهر، استخدم مفتاح رقم ( [ ] إلى  $\left( \begin{array}{c} \textbf{4} \textbf{)} \end{array} \right)$  لتحديد عدد الأعمدة. .4 استخدم محرر المصفوفة والتي تظهر لكي تدخل عناصر المصفوفة. لتحرير عناصر متغير المصفوفة اضغط DPTN) [2] (تعديل المصفوفة)، ثم على القائمة التي تظهر، اختر متغير المصفوفة الذي تريد تحريره. **(MatAns 5 >&; - U-)** .1 استخدم محرر المصفوفة لكي تعرض المصفوفة التي ترغب في نسخها. • إذا كنت ترغب في نسخ محتويات MatAns، أجري الآتي لعرض شاشة MatAns:  $\Box$  (MatAns) $\Box$   $\odot$  @  $\Box$ 2. اضغط <mark>STO</mark>، وثم أجرى واحد من عمليات تشغيل المفتاح التالية لتعيين مكان النسخ: (WatA) أو •••••] (MatB) أو MatC) أو MatD) أو MatD).<br>● هذا سوف يعرض محرر المصفوفة مع محتويات مكان النسخ. أمثلة لحساب المصفوفة  $2<sub>1</sub>$  $1 \t 0 \t -1$  $\text{MatA} = \begin{bmatrix} 2 & 1 \ 1 & 0 \end{bmatrix}$  MatB $= \begin{bmatrix} 1 & 0 \ 0 & 1 \end{bmatrix}$ .  $\begin{bmatrix} 2 & 1 \\ 1 & 1 \end{bmatrix}$  MatB =  $0 - 1$  1 للحصول على المحدد للمصفوفة MatA)) MatA(Det( Mat**A** (محدد المصفوفة ) هكاية محدد (المصفوفة محدد (المصفوفة محدد ) <u>D</u> لإنشاء مصفوفة متماثلة 2 × 2 وإضافتها إلى MatA) MatA +) 2(Identity(  $\left[\frac{1}{2}\right]$   $\quad \textcircled{H}$  **MatA**  $\textcircled{H}$   $\textcircled{1}$  (2) (مصفوفة الوحدة) $\textcircled{H}$   $\textcircled{H}$   $\textcircled{H}$   $\textcircled{H}$  **!** يمكنك تحديد قيمة من 1 إلى 4 كمعامل أمر مصفوفة الوحدة (عدد الأبعاد). للحصول على نقل المصفوفة MatB)) MatB(Trn(  $\Xi$  MatB (تدوير المصفوفة) تدوير المصل $\Xi$   $\Xi$  $\frac{1}{1}$  $\frac{1}{1}$  $(MatA^{-1}$ ،MatA<sup>2</sup> ،MatA<sup>3</sup>) MatA وتربيع وتكعيب

-1  **!** لا يمكنك استخدام لهذا الإدخال. استخدم لإدخال " "، لتحديد التربيع و لتحديد التكعيب. ( $(x^3)$ )  $\boxed{\mathbf{x}^2}$  SHIFT

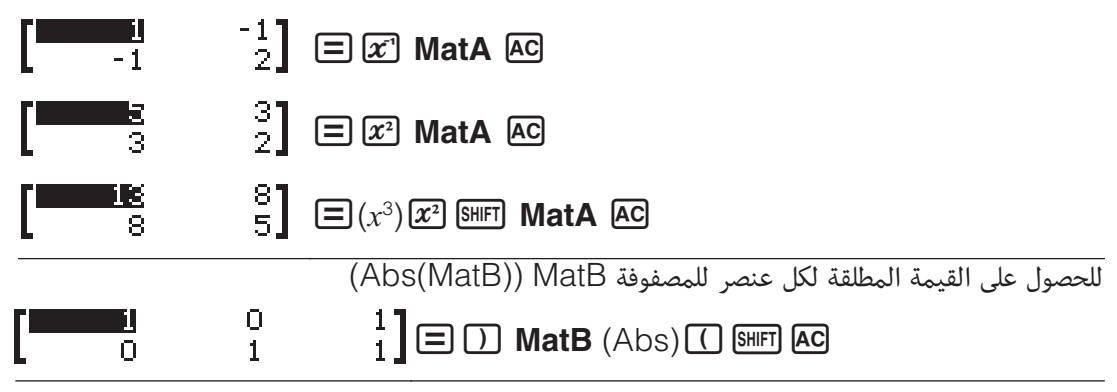

#### **إنشاء جدول أعداد**

وضع الجدول يقوم بإنتاج جدول الأعداد على أساس دالة أو دالتين.  $f(x) = x^2 - \frac{1}{2}$  و  $f(x) = x^2 - \frac{1}{2}$  للنطاق 1 $x \leq 1 \leq x \leq 1$ - بزيادة في الخطوات تقدر بـ 0.5 1. اضغط MENU ، اختر أيقونة وضع الجدول ثم اضغط . .2 قم بضبط الإعدادات لإنتاج جدول أعداد من دالتين.  $(f(x),g(x))$  (2)( $(f(x),g(x))$  (1) (2)  $\bigcirc$  ( $\bigcirc$  (SETUP) **MENU** (SHIFT .  $x^2 + \frac{1}{2}$  أدخل.  $f(x)=x^2+\frac{1}{2}$  $2\Xi$  1  $\Xi$   $\Xi$ <sup>2</sup> $(x)$   $\Box$   $\Box$ .  $x^2 - \frac{1}{2}$  أدخل. $4$  $g(x)=x^2-\frac{1}{2}$  $2\Xi$  1  $\Box$   $\Xi$ <sup>2</sup> $(x)$   $\Box$  APM  $\Xi$ .5 اضغط . على مربع حوار مدى الجدول الذي يظهر، قم بإدخال القيم للبداية (الإعداد الافتراضي: 1)، النهاية (الإعداد الافتراضي: 5)، والخطوة (الإعداد الافتراضي: 1). مدى الجدول -1: البدانة  $\Xi$ 0.5 $\Xi$ 1 $\Xi$ 1 $\Theta$  $1:$ النهادة  $0.5$  : لخطوة .6 اضغط لإنتاج جدول الأعداد.  $f(x)$ 9(x)  $\overline{1.5}$  $\frac{2}{3}$  $-0.5$  $0.75$  $-0.25$ • اضغط للعودة إلى الشاشة في الخطوة .3 ō  $\frac{0.5}{0.75}$  $-0.5$  $0, 5$  $-0.25$ 

- **نصيحة**
- في جدول الأعداد المعروض في الخطوة 6، يمكنك تغيير القيمة في الخلية x المظللة حاليا. تغيير x القيمة في القيمة ينجر عنه تحديث القيم () و() في نفس الخط وفقا لذلك.
- إذا وجدت قيمة في الخلية x فوق الخلية x المظللة حاليا، الضغط على  $\bigoplus$  أو  $\Box$  سيدخل تلقائيا في الخلية المظللة القيمة المساوية للقيمة فوقها مع إضافة قيمة الخطوة. وأيضا الضغط على يدخل تلقائيا القيمة المساوية لقيمة الخلية فوقها مع إنقاص قيمة الخطوة. يتم تحديث القيم  $f\!(x)$  و $g(x)$  في نفس الخط وفقا لذلك.

#### ملاحظة

الجدول.

• بعد ضغط في الخطوة 4 بالأعلى، التقدم من الخطوة 5 للأمام بدون إدخال أي شيء لـ  سينتج جدول أعداد لـ  $f(x)$  فقط. • العدد الأقصى للصفوف في جدول الأعداد الذي تم إنتاجه يعتمد على ضبط الجدول في قائمة الإعداد. يتم دعم ما يصل إلى 45 صفا للإعداد  $f(x)$ " بينما يتم دعم 30 صفا للإعداد  $f(x)$ ،( $\chi$ )". • عملية إنتاج جدول العدد تتسبب في تغيير محتويات المتغير . **#"!** يتم حذف الدالات التي تم إدخالها في هذا الوضع كلما تم تغيير إعدادات إدخال/إخراج في وضع

#### **حسابات المتجه**

استخدم وضع المتجهات لكي تجري حسابات المتجهات ذات البعدين والثلاث أبعاد. لإجراء حساب مصفوفة، استخدم متغيرات المصفوفة الخاصة (VctA، VctB، VctC، VctD (كما تظهر في المثال بالأسفل.  $(1, 2) + (3, 4)$ **: مثال**:

- 1. اضغط <u>[IEN</u> ، اختر أيقونة وضع المتجهات ثم اضغط . **I**.
	- 2. اضغط [1] (VctA) [2] (بعدين).
	- هذا سوف بعرض محرر المتجه من أجل إدخال المتجه ذو البعدين الخاص بـ VctA.

P -31

VctAns=

쀪

- .3 ادخل عناصر المتجه VctA: 12.
- . قم بعملية تشغيل المفتاح التالية: <mark>OPTN) (1)</mark> (تحديد المتجه) VctB) (VCtB) (بعدين).
	- .5 ادخل العناصر الخاصة بالمتجه VctB: 34.
	- .6 اضغط لكي تقدم شاشة الحساب، وإجراء الحساب (VctB + VctA(:  $\Box$ (VctB) $\Box$  OPTN  $\Box$ (VctA) $\Box$  OPTN • هذا سوف يعرض الشاشة VctAns) ذاكرة إجابة المتجه) مع نتائج الحسابات.

كلما كان ناتج حساب ما تم تنفيذه في وضع المتجهات متجه، فسوف تظهر الشاشة VctAns مع الناتج. **'
D B VB** سوف يعين الناتج لمتغير يسمى "VctAns". المتغير VctAns يمكن إستخدامه في الحسابات كما هو مشروحاً أناه. • لإدخال المتغير VctAns داخل حساب ما، أجري عملية تشغيل المفتاح التالي: .(VctAns) $\text{I}\bigcirc$  optn • الضغط على احدى المفاتيح التالية بينما تكون الشاشة VctAns معروضة سوف يتحول أتوماتيكياً إلى شاشة الحساب:  $\boxplus$ ،  $\boxdot$ ،  $\boxdot$ ،  $\boxdot$ تعيين وتحرير بيانات متغير متجه لتعيين بيانات جديدة لمتغير المتجه 1. اضغط <mark>OPTM ل</mark> (تحديد المتجه)، ثم على القائمة التي تظهر، اختر متغير المتجه الذي تريد تعيين البيانات له. .2 على مربع الحوار الذي يظهر، اضغط أو لتحديد أبعاد المتجه. .3 استخدم محرر المتجه الذي يظهر لإدخال العناصر للمتجه. <mark>لتحرير عناصر متغير متجه</mark> اضغط <mark>OPTN) [2</mark> (تعديل المتجه)، ثم على القائمة التي تظهر، اختر متغير المتجه الذي تريد تحريره. لنسخ محتويات متغير المتجه (او VctAns) .1 استخدم محرر المتجه لكي تعرض المتجه الذي ترغب في نسخه. • إذا كنت ترغب في نسخ محتويات VctAns، أجري الآتي لعرض شاشة VctAns:  $\Box$ (VctAns) $\Box$   $\odot$  OPTN 2. اضغط <mark>STO</mark>، وثم أجرى واحد من عمليات تشغيل المفتاح التالية لتعيين مكان النسخ: ① (VctA) أو .(VctB) أو) VctC) أو) VctC).

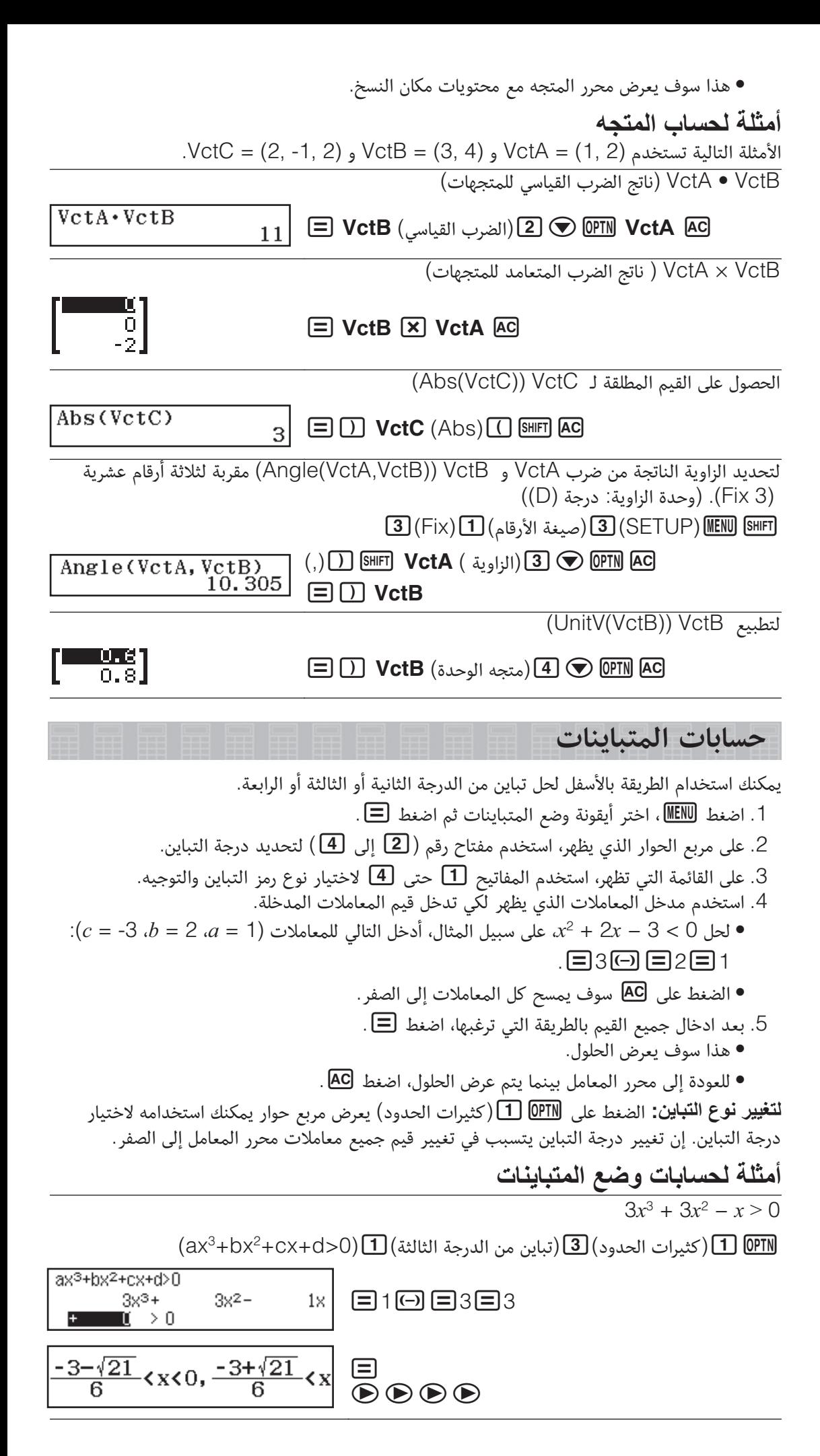

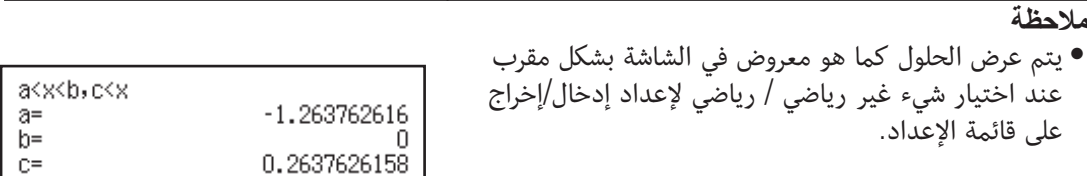

 $(x^2 \ge 0$  الأعداد الحقيقية" تظهر على شاشة الحلول عندما يكون حل تباين كل الأعداد (مثل $x^2 \ge 0$ ).  $(x^2 < 0$  'لا يوجد حل'' تظهر على شاشة الحلول عند عدم وجود أي حل لتباين (مثل $x^2 < 0$ ).

**حسابات النسبة**

وضع التناسب يمكنك من تحديد قيمة X في عبارة النسبة D : X = B : A ) أو X : C = B : A (عندما تكون القيم A و B و C و D معروفة. يعرض التالي الطريقة العامة لاستخدام التناسب. .1 اضغط، اختر أيقونة وضع التناسب ثم اضغط . .(A:B=C:X) أو) A:B=X:D) اختر ،تظهر التي القائمة على .2 .3 على شاشة محرر المعامل التي تظهر، أدخل ما يصل إلى 10 أرقام لكل القيم الضرورية (A، B، C، D(. • لحل 12 : X = 8 : 3 لـ X، مثلا، اضغط في الخطوة ،1 ثم أدخل التالي للمعاملات .1283 :(D = 12 ،B = 8 ،A = 3) • الضغط على سوف يمسح كل المعاملات إلى واحد. .4 بعد ادخال جميع القيم بالطريقة التي ترغبها، اضغط . • هذا يعرض الحل (قيمة X(. الضغط على مرة أخرى سوف يرجع لمحرر العامل. **#"!** سوف يحدث خطأ رياضي إذا قمت بحساب بينما يتم إدخال 0 لمعامل. لحساب X في النسبة 10 : X = 2 : 1 (A:B=X:D)(النوع اختيار( 1021 

#### تغيير نوع عبارة النسبة

اضغط DPTN [1] (اختيار النوع) ثم اختر نوع عبارة النسبة الذي ترغب فيه من القائمة التي تظهر.

**استخدام الجدولة**

لإجراء العمليات في هذا القسم، قم بالدخول إلى وضع جدول بيانات أولا. وضع جدول بيانات يجعل من الممكن إجراء الحسابات باستخدام  $(2)$  $(1)$ جدولة 45 صفا × 5 أعمدة (الخلية 1A إلى 45E(. (1) أرقام الصفوف ( إلى 1 45) (2) حروف الأعمدة (A إلى E ( (3) مؤشر الخلية: يشير إلى الخلية المختارة حاليا. :Sum(A1:A3 (4) تحرير المربع: يشير إلى محتويات الخلية حيث يوجد مؤشر (3)  $(4)$ الخلية حاليا.

**#"!** في كل مرة تقوم فيها بالخروج من وضع جدول بيانات أو إيقاف تشغيل الآلة الحاسبة أو ضغط المفتاح سوف يتم مسح كل إدخال إلى الجدولة.

# **إدخال وتحرير محتويات الخلايا**<br>يمكنك إدخال ثابت أو صيغة في كل خلية.

**7
-!** الثابت هو شيء قيمته ثابتة حالما تقوم بإنهاء إدخاله. يمكن أن يكون الثابت سواء قيمة رقمية أو صيغة حسابية (مثل 7+3، sin30، 2×41، الخ.) ليس لها علامة متساوية (=) أمامها. **;!** يتم تنفيذ صيغة تبدأ بعلامة مساواة (=) مثل 2×1A =مثلما هي مكتوبة.  **!** عملية إدخال ثابت في الخلية تستهلك حتى 10 بايت من الذاكرة بغض النظر عن عدد الرموز التي تم إدخالها. في حالة صيغة، يمكنك إدخال ما يصل إلى 49 بايت في كل خلية. إدخال صيغة في خلية يستوجب 11 بايت بالإضافة إلى عدد البايت لبيانات الصيغة الحالية.

**9 - , !** اضغط)حيز خالي). **, (> ; 86 -7 , 7 N !**قم بإدخال ثوابت 5×7 و 6×7 و 2+7A على التوالي في الخلايا 1A و2A و3A. ثم أدخل الصيغة التالية في الخلية 1B: 1+7A=. .1 قم بتحريك مؤشر الخلية إلى الخلية 1A. .2 قم بعملية تشغيل المفتاح بالأسفل. 7(A)6757 .3 قم بتحريك مؤشر الخلية إلى الخلية 1B ثم قم بعملية تشغيل المفتاح بالأسفل. 7(A)(=)  **!** يمكنك تحديد ما إذا كان ينبغي عرض صيغة في مربع التحرير كما هي أو كقيمة نتيجة حسابها. **B , -)** .1 قم بتحريك مؤشر الخلية إلى الخلية التي تريد تحرير محتوياتها ثم اضغط)تعديل الخانة). • سوف تتغير محتويات الخلية في مربع التحرير من اليمين إلى اليسار. سوف يظهر مؤشر نص في مربع التحرير حتى يمكنك تحرير محتوياته. .2 استخدم و لتحريك المؤشر في محتويات الخلية وتحريرها كما هو مطلوب. .3 لإنهاء وتطبيق ما قمت بتحريره، اضغط . **3
,- 8 "
,- , B "- ,** يمكن استخدام أمر استخراج عوضا عن إدخال اسم المرجع اليدوي (مثل 1A (باستخدام عملية تشغيل مفتاح لاختيار وإدخال خلية تريد جعلها كمرجع. **7 Q !**عند المواصلة من المثال ،1 أدخل الصيغة التالية في الخلية 2B: 2+7A=. .1 قم بتحريك مؤشر الخلية إلى الخلية 2B. .2 قم بعملية تشغيل المفتاح بالأسفل. (استخراج((=) 7 يوجد نوعان من مرجع الخلية: النسبي والمطلق. **B) - ( \, B , )- !(**مرجع الخلية (1A (في صيغة مثل 1+7A =هو مرجع نسبي ما يعني أنه يتغير حسب الخلية التي توجد فيها الصيغة. إذا كانت الصيغة 1+7A =موجودة أصلا في الخلية 1B، مثلا النسخ ثم اللصق في الخلية 3C سوف يؤدي إلى إدخال 3+7B =في الخلية 3C. بما أن عملية النسخ والقص تحرك الصيغة عمودا واحدا (B إلى C (وصفين (1 إلى 3) تؤدي لتغيير مرجع الخلية النسبي 1A في الصيغة إلى 3B. إذا أدت عملية النسخ واللصق إلى تغيير اسم مرجع خلية نسبي إلى شيء خارج نطاق خلايا الجدولة، سوف يتم استبدال حرف العمود القابل للتطبيق و/أو رقم الصف بعلامة استفهام (?)، وسيتم عرض "ERROR "كبيانات الخلية. **B , !\**إذا أردت أن يكون صف أو عمود أو كل من الصف والعمود أجزاء لاسم مرجع الخلية حتى يظل هو نفسه مهما كان مكان لصقهم، فأنت تحتاج إلى إنشاء اسم مرجع خلية مطلق. لإنشاء مرجع خلية مطلق، ضع علامة الدولار ( (أمام اسم العمود و/أو رقم الصف. يمكنك استخدام أحد مراجع الخلية المطلقة الثلاثة: عمود مطلق مع صف نسبي (1A (أو عمود نسبي مع صف مطلق (1A (أو صف وعمود مطلق .(A1)  **5 \ , B A ,** عند إدخال صيغة في خلية، اضغط)(.

29

#### لقص ولصق بيانات الجدولة

- 1 . قم بتحريك المؤشر إلى الخلية التي تريد قص بياناتها ثم اضغط <mark>OPTN</mark> © [1 (قص و لصق).
	- هذا يسبب الدخول إلى وضع الاستعداد للصق. لإلغاء وضع الاستعداد للصق، اضغط .
- 2. حرك المؤشر إلى الخلية حيث تريد لصق البيانات التي قمت بقصها ثم اضغط  $\blacksquare$  . • لصق البيانات في نفس الوقت يحذف البيانات من الخلية حيث قمت بعملية القص ويلغي تلقائيا الاستعداد للصق.

 **!** في حالة القيام بعملية قص ولصق، لا تتغير مراجع الخلايا عند لصقها بغض النظر عن كونها نسبية أو مطلقة.

#### لنسخ ولصق بيانات الجدولة

- 1. قم بتحريك المؤشر إلى الخلية التي تريد نسخ بياناتها ثم اضغط <mark>OPTN ۞ [2</mark>] (نسخ و لصق). • هذا يسبب الدخول إلى وضع الاستعداد للصق. لإلغاء وضع الاستعداد للصق، اضغط .
	- .2 حرك المؤشر إلى الخلية حيث تريد لصق البيانات التي قمت بنسخها ثم اضغط .
- وضع الاستعداد للصق يبقى مفعلا إلى أن تضغط ، حتى يمكنك لصق البيانات المنسوخة في خلايا أخرى إذا أردت ذلك.

 **!** عند نسخ محتويات خلية تحتوي على صيغة مع مرجع نسبي، سوف يتغير المرجع النسبي بالتوافق مع مكان الخلية حيث تم لصق المحتويات.

لحذف البيانات المدخلة من خلية معينة حرك مؤشر الخلية إلى الخلية التي ترغب في حذف محتوياتها ثم اضغط . لحذف محتويات كل الخلايا ف*ي* الجدولة اضغط  $\bigcirc$  DPTN) (حذف الكل).

## **(A** -**B** -**C**- **D**- **E**- **F**- **M**- - **) - "
,-**

يمكنك استخدام لتعيين قيمة خلية لمتغير. يمكنك أيضا استخدام)RECALL (لإدخال القيمة المعينة إلى متغير في خلية.

#### استخدام الأوامر الخاصة بوضع جدول بيانات

في وضع جدول بيانات، يمكن استخدام الأوامر بالأسفل داخل الصيغ أو الثوابت. هذه الأوامر توجد على القائمة التي تظهر عند الضغط على.

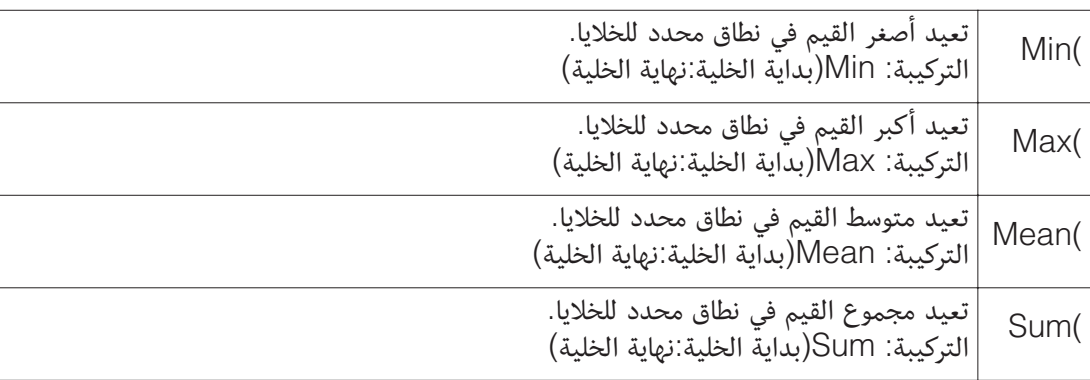

**7 F !**مع المواصلة من المثال ،1 أدخل الصيغة (3A1:A(Sum =التي تحسب مجموع الخلايا 1A و 2A و 3A في الخلية 4A.

.1 قم بتحريك مؤشر الخلية إلى الخلية 4A. .=Sum(A1:A3) أدخل .2

(e) CALC (ALPHA) (=) (ALC (المجموع)  $\Box$  3  $(A)$   $\Box$  alpha  $\Box$   $\Box$  alpha  $\Box$   $\Box$   $\Box$   $\Box$ 

.3 اضغط .

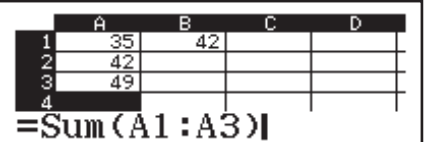

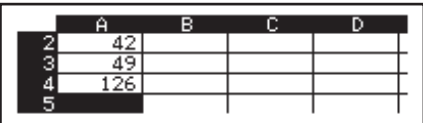

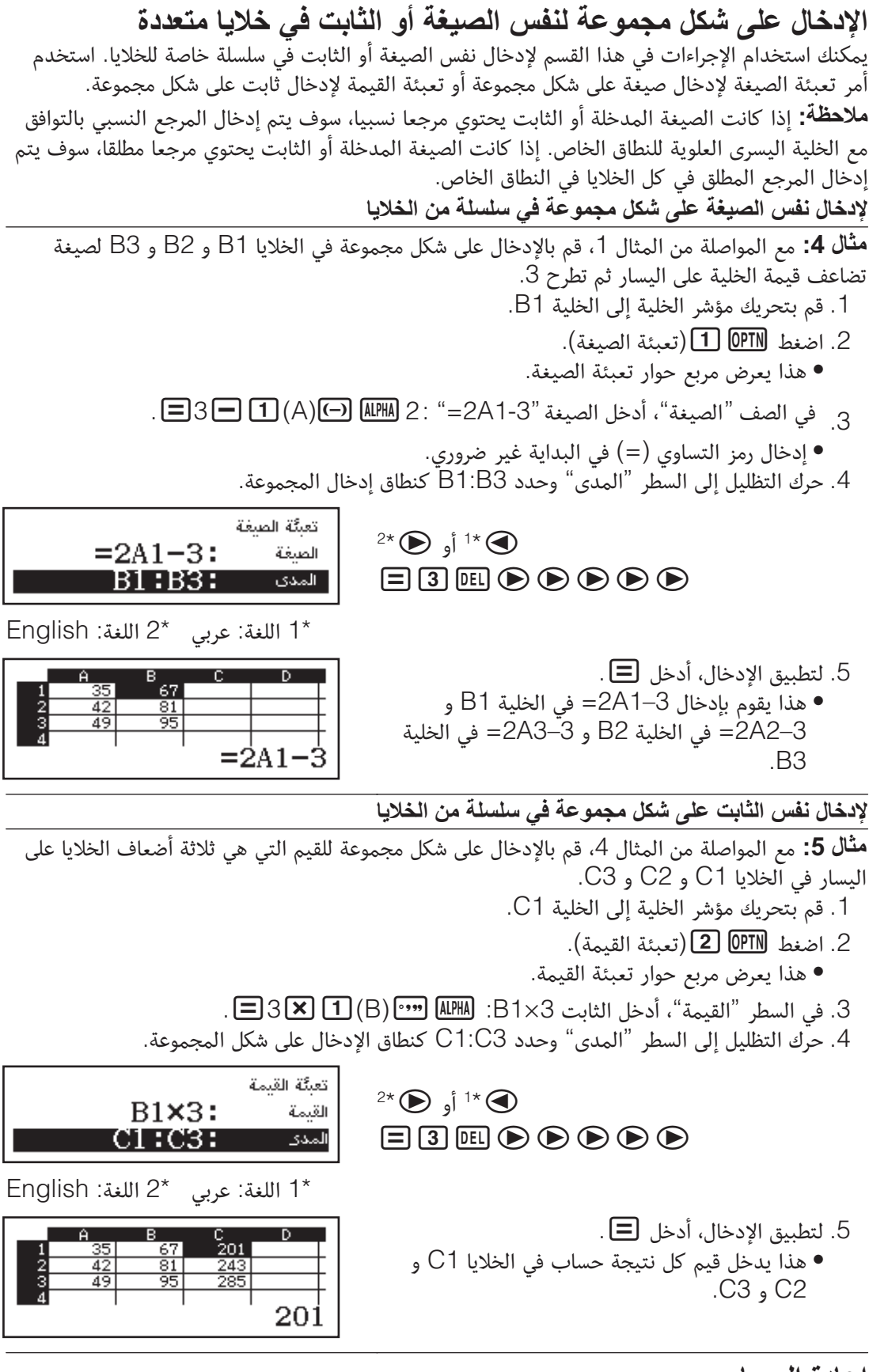

إعادة الحساب

حساب تلقائي هو بند إعداد. وفقا لمحتوى الجدولة، قد تستغرق إعادة الحساب التلقائية وقتا للانتهاء. عند إبطال حساب تلقائي (إيقاف)، أنت تحتاج لتنفيذ إعادة الحساب يدويا كما هو مطلوب. **" [\$ -> !** اضغط)إعادة الحساب).

### **الثوابت العلمية**

يوجد 47 ثابتا علميا في الآلة الحاسبة منذ البداية.

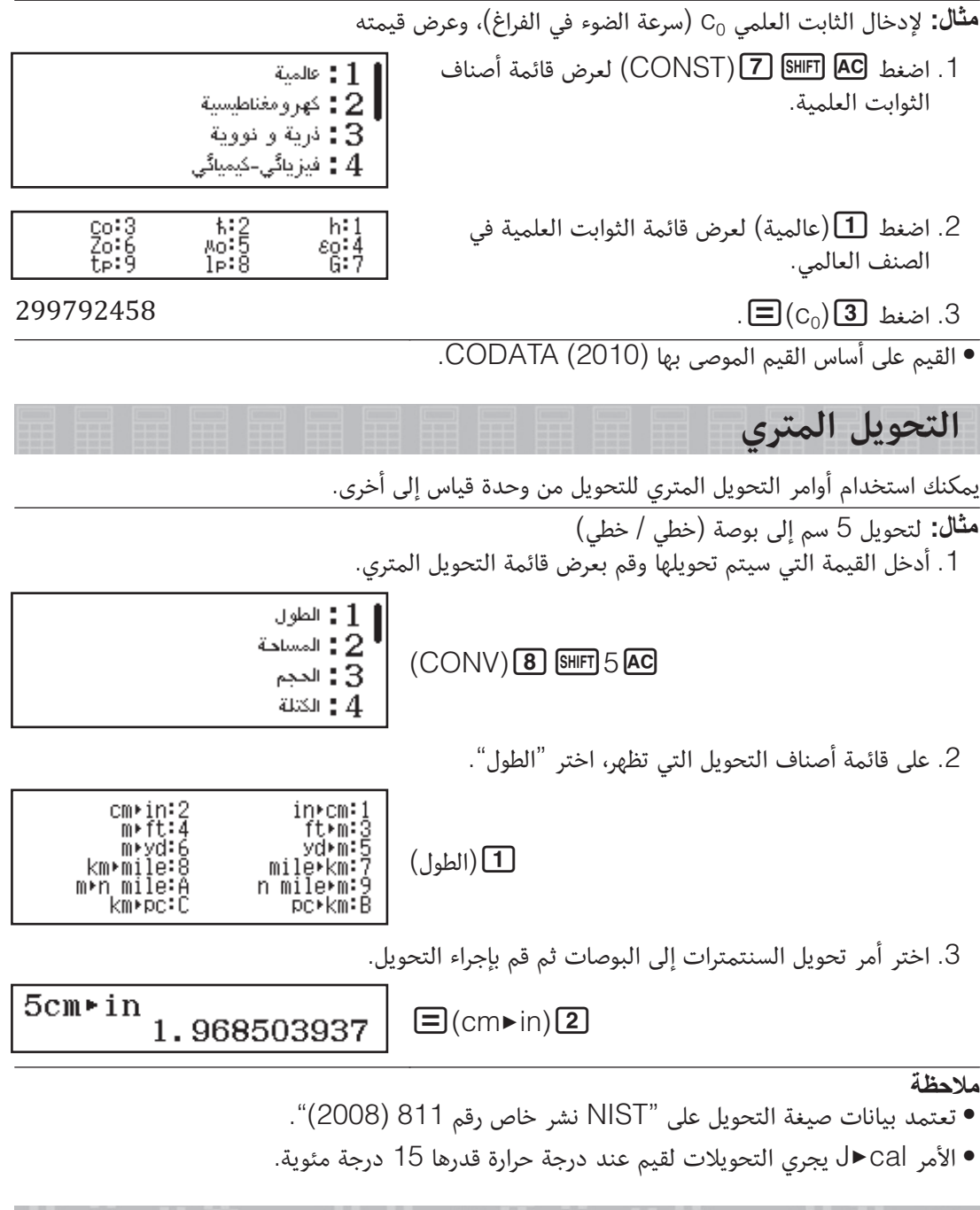

**الاخطاء**

سوف تعرض الآلة الحاسبة عبارة الخطأ عندما يحدث خطأ ما لاي سبب أثناء حساب ما. عندما تعرض رسالة خطأ ما، اضغط أو لكي تعود إلى شاشة الحساب. سوف توضع العلامة عند موضع حيث يوجد الخطأ، جاهزة للإدخال.

**%- - ,^!** بينما تعرض رسالة الخطأ، اضغط لكي تعود إلى شاشة الحساب. لاحظ أن هذا أيضاً يمسح الحساب الذي يحتوي على الخطأ.

#### **رسائل الخطأ**

**( ^,**

- النتيجة الوسطى أو النتيجة النهائية للحساب الذي تقوم بإجرائه يزيد عن مدى الحساب المسموح به. • إدخالك يزيد عن مدى الإدخال المسموح به (بشكل خاص عندما تستخدم الدوال).
	- الحساب الذي تقوم بإجرائه يحتوى على عملية رياضية غير شرعية (مثل القسمة على الصفر).
		- أفحص القيم المدخلة، قم بتقليل عدد الأرقام، وحاول مرة آخرى.
- عندما تستخدم الذاكرة المستقلة أو متغير ما كأزاحة زاوية لدالة ما، تأكد من أن الذاكرة أو قيمة المتغير ضمن المدى المسموح به للدالة.

**(D ^,**

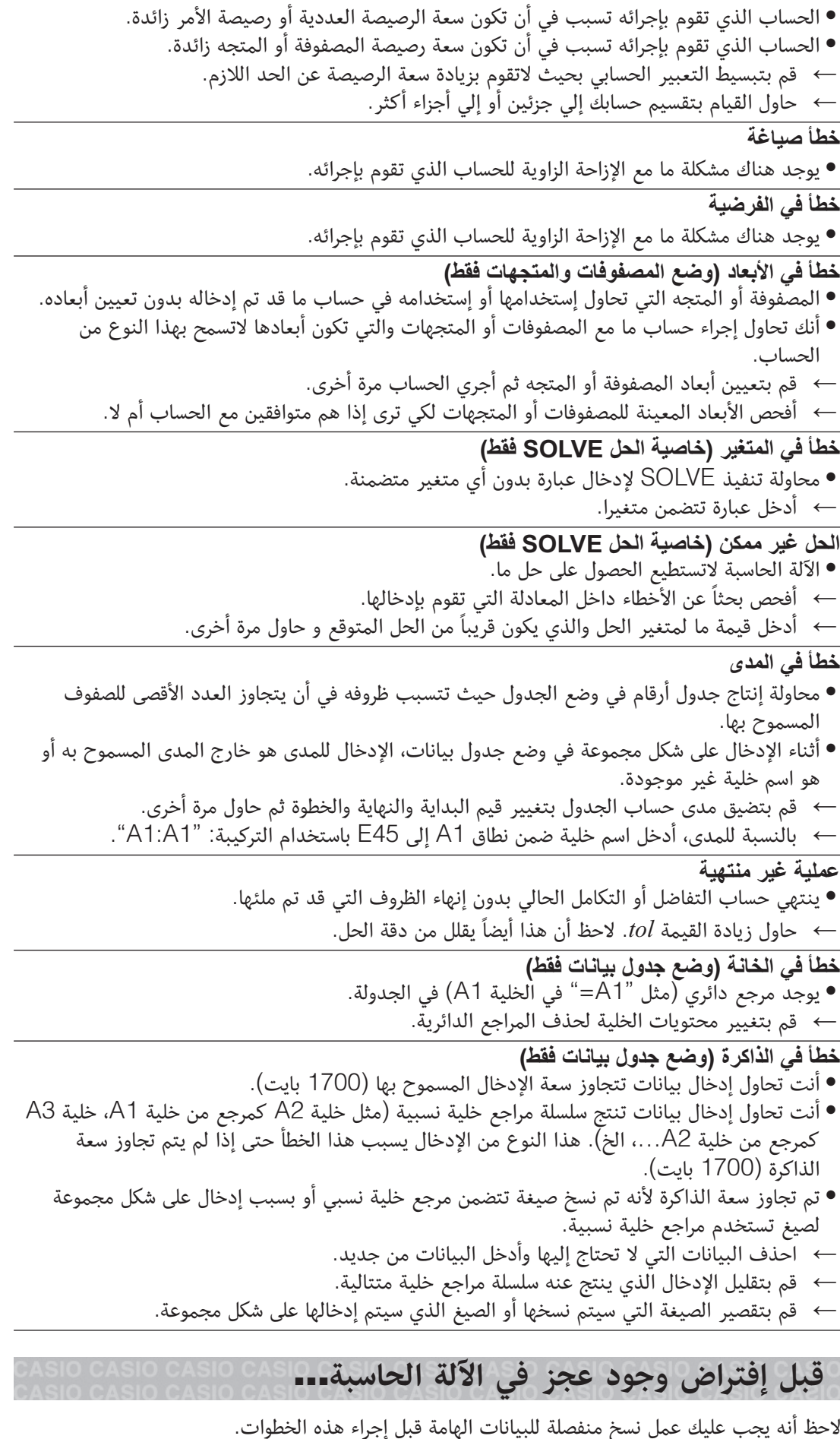

- .1 أفحص التعبير الحسابي لكي تتأكد بأنه لايحتوى على أي أخطاء.
- .2 تأكد من أنك تستخدم الوضع الصحيح لنوع الحساب الذي تحاول القيام بإجرائه.
	- .3 إذا لم تقم الخطوات المذكورة أعلاه بتصحيح مشكلتك، اضغط المفتاح .
- هذا سوف يتسبب في أن تقوم الآلة الحاسبة بإجراء روتيني بفحص إذا كانت دوال الحساب تعمل بشكل صحيح أم لا. إذا أكتشفت الآلة الحاسبة أي شئ غير طبيعي، فأنها تقوم أتوماتيكياً بإعادة وضع الحساب إلى الوضع الأولي وتمسح محتويات الذاكرة.
	- .4 قم بإعادة وضع الحساب والإعداد (باستثناء إعدادي اللغة وسطوع الشاشة) إلى الإعدادات الافتراضية الأولية عبر القيام بالعملية التالية: RESET)  $\textbf{f}(\text{REST}|\mathbf{g})$ (إعدادات/بيانات) $\textbf{e}(\mathbf{x}_0)$ .

**إستبدال البطارية**

البطارية منخفضة الشحنة يشار إليها بإعتام العارضة، حتى إذا كان التباين مضبوطا،ً أو بإخفاق ظهور الأشكال على العارضة مباشرة بعدقيامك بتحويل الآلة الحاسبة لوضع التشغيل. إذا حدث هذا، قم بإستبدال البطارية بأخرى جديدة.

**#"!** أن إزالة البطارية سوف يتسبب في حذف جميع محتويات ذاكرة الآلة الحاسبة.

- 1. اضغط GHFT (OFF) لإيقاف تشغيل الآلة
- الحاسبة. • لكي تتأكد من أنك لاتقوم عن طريق الخطأ تحويل القدرة لوضع التشغيل أثناء إستبدالك للبطارية، قم بزلق الحافظة الصلبة إلى داخل مقدمة الآلة الحاسبة.
	- .2 كما هو موضح في الرسم، أزل الغطاء والبطارية ثم أدخل بطارية جديدة بحيث تكون نهايات العلامة الموجبة (+) والسالبة (−) بالاتجاه الصحيح.
		- .3 أعد الغطاء إلى مكانه.

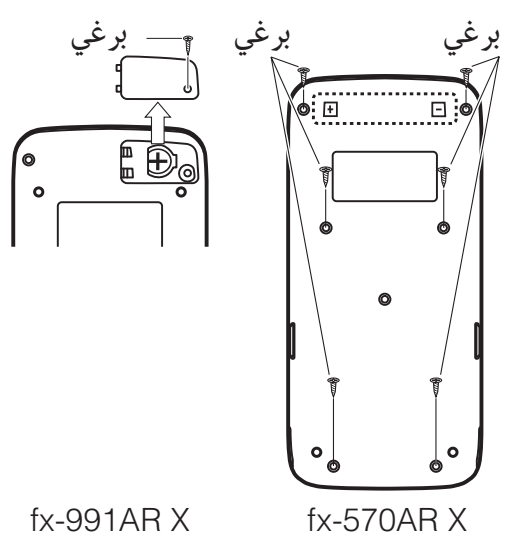

4. قم بتشغيل الآلة الحاسبة في الوضع الأولي: <mark>BIFT] [00] (RESET) [3] (ك</mark>ل شيء)  $\Xi$ (نعم). • لاتتخطى أبداً الخطوة المذكورة أعلاه!

#### **معلومات تقنية**

#### مدى الحساب والدقة

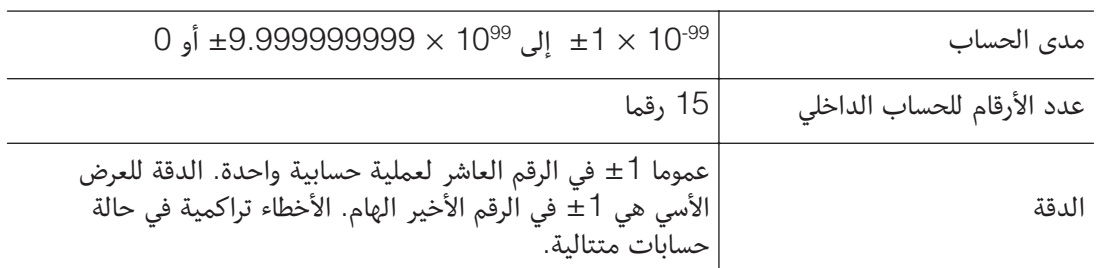

#### مدبــة ادخـال حسـاب الدالـة و الدقـة

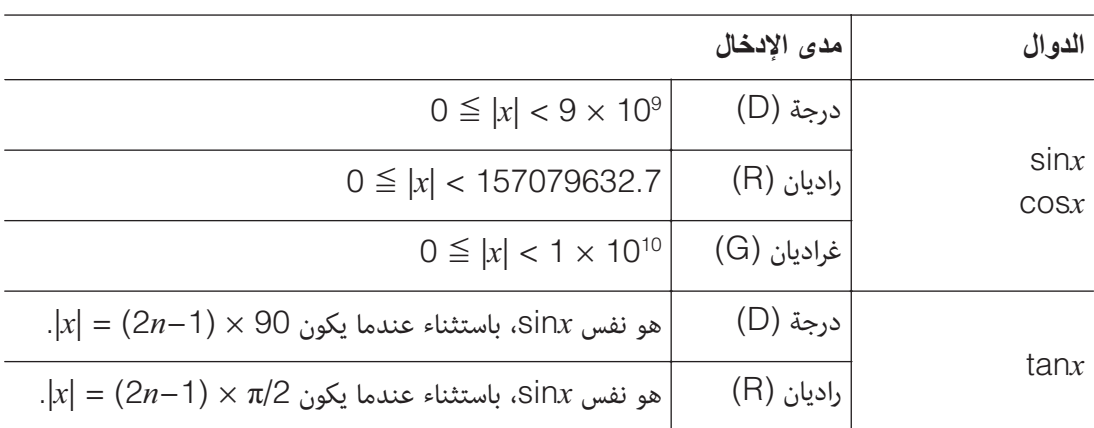

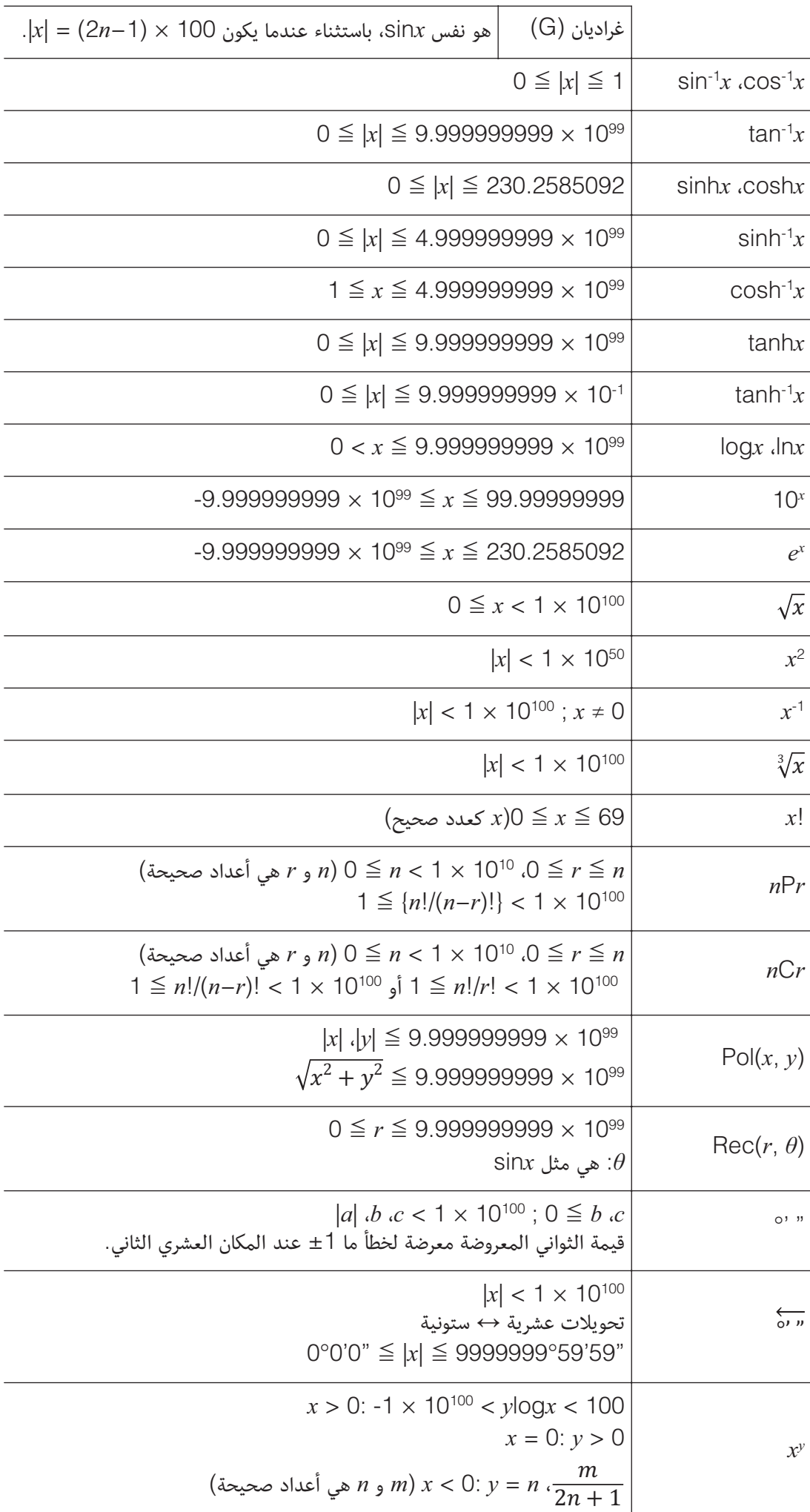

100 > || log < <sup>100</sup> حيثما: 10 × -1  > 0: ≠ 0 ،-1 × 10100 < 1/ log < 100  = 0: > 0 7 ، 2*-*+1 = 0: >  (0 =/ ; ،*-* هي أعداد صحيحة) 6 100 > || log1/ < 100 حيثما: 10 × -1 المجموع الكلي للعدد الصحيح، البسط والمقام يجب أن يكون 10 أرقام أو أقل ً على رمز الفاصل). (مشتملا 10 |؛ 10 × 1 > − <sup>10</sup> ( ,)#RanInt < ؛ 10 × 1 > ||، | • الدقة هي أساساً مثل التي تم شرحها تحت العنوان "مدى الحساب والدقة"، أعلاه. C*-* ،P،*-*! ، تستوجب حسابا داخليا متتابعا، الذي من الممكن ، ،  • الوظائف التي من النوع أن يسبب تراكم الأخطاء التي تحدث مع كل عملية حسابية. • الخطأ يكون متراكم ويميل لأن يكون كبيراً داخل المنطقة المجاورة لنقطة مفردة للدالة ونقطة الإنثناء. • يمكن عرض مدى نتائج الحسابات على شكل - عند اختيار رياضي / رياضي لإدخال/إخراج على قائمة |. لاحظ، بالرغم من أن خطأ الحساب الداخلي يمكن أن يجعل من غير الممكن عرض <sup>6</sup> الإعداد 10 > | بعض نتائج الحساب في الشكل .- أنه ايضاً يمكن أن يسبب في أن نتائج الحساب التي يجب أن تكون في الشكل العشري تظهر في الشكل .-**-&; ! -** 1 × AAA حجم R03 (UM-4) بطارية :fx-570AR X X AR-991fx: خلية شمسية مثبتة بالداخل؛ بطارية واحدة من نوع الزر 44LR × 1 **!( \$** سنتان (أعتماداً على ساعة واحدة تشغيل يومياً) (fx-570AR X) واط 0.0006**! + d /- B !**0 درجة مئوية إلى 40 درجة مئوية **!1**  X AR-570fx: 13.8 ) أرتفاع) × 77 (عرض) × 165.5 (عمق) ملليمتر X AR-991fx: 11.1 ) أرتفاع) × 77 (عرض) × 165.5 (عمق) ملليمتر **!( A**  X AR-570fx: 100 جرام مشتملة على البطارية X AR-991fx: 90 جرام مشتملة على البطارية **ee الأسئلة المطروحة كثيرا ee f@ D H -+ \$ - J) -D D J) ())D D** بينما يتم عرض نتيجة حساب كسري، اضغط . لجعل نتائج الحسابات تظهر مبدئيا كقيم عشرية، قم بتغيير إعداد إدخال/إخراج في قائمة الإعداد إلى رياضي / عشري. كل من هذه الذاكرات تحمل مثل "الحاويات" من أجل التخزين المؤقت لقيمة مفردة. **&\ '
D Zgh 'D - 'D f '
D Zgh !**تخزن الناتج لآخر عملية حسابية تم إجرائها. استخدم هذه الذاكرة لكي تحمل ناتج حساب واحد إلي التالي. **'
D - !**استخدم هذه الذاكرة لكي تجمع نتائج الحسابات المتعددة. **-!** هذه الذاكرة تكون مفيدة عندما تحتاج إلى استخدام نفس القيمة مرات متعددة في حساب

واحد أو حسابات أكثر.

ما هي عملية تشغيل المفتاح التي تأخذني من وضع الاحصاء أو وضع الجدول إلى الوضع الذي يمكنني فيه إجراء عمليات حسابية؟

اضغط)عمليات حسابية).

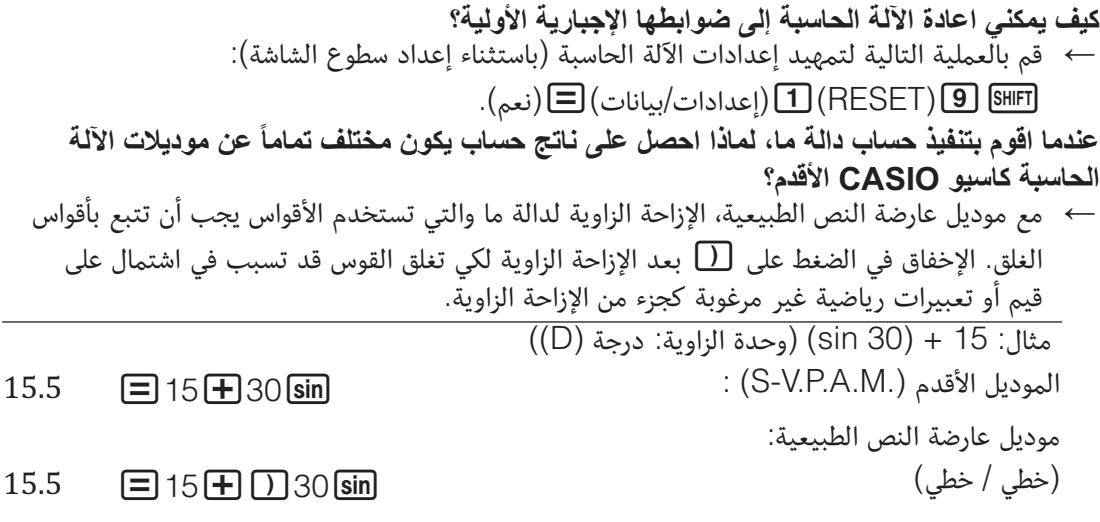

الإخفاق في الضغط على  $\Box$  هنا كما هو موضحاً أدناه سوف ينتج الحساب لـ 15 sin.  $0.7071067812$  = 15 + 30 sin

**صفحة مرجعية**

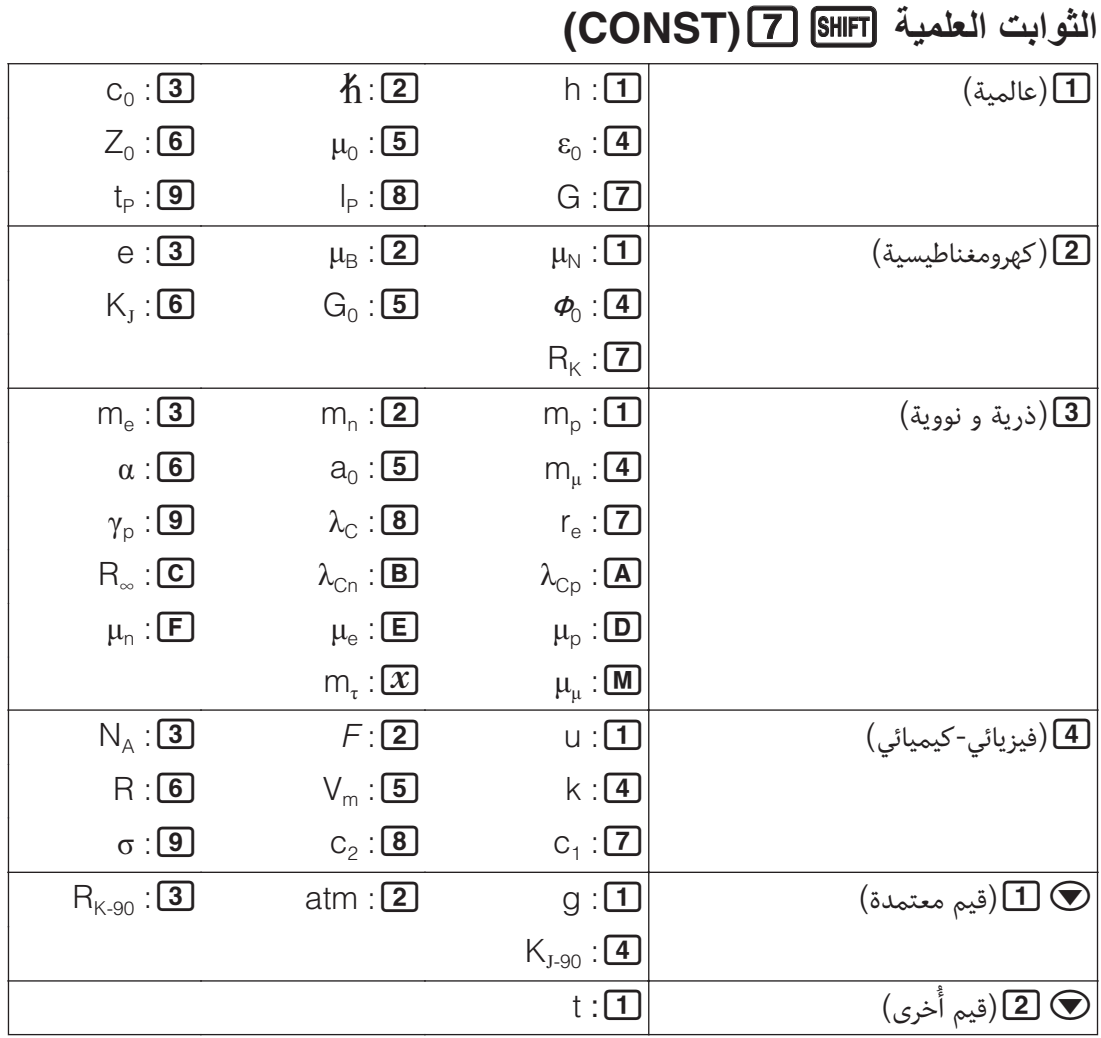

**(CONV)@** 

| <sup>1</sup> ] (الطول)                 | in $\text{cm}:\square$                                            | cm $\blacktriangleright$ in : 2       |
|----------------------------------------|-------------------------------------------------------------------|---------------------------------------|
|                                        | ft $\blacktriangleright$ m : 3                                    | $m \triangleright$ ft: $\boxed{4}$    |
|                                        | $yd \triangleright m : 5$                                         | $m \blacktriangleright yd : 6$        |
|                                        | mile $\blacktriangleright$ km : [7]                               | km $\blacktriangleright$ mile : 8     |
|                                        | $n$ mile $\blacktriangleright$ m : 9                              | $m$ n mile : A                        |
|                                        | $pc$ km : $\boxed{B}$                                             | $km\square pc$ : C                    |
|                                        | $\text{acre} \blacktriangleright \text{m}^2 : \boxed{\textbf{1}}$ | $m^2$ acre : 2                        |
| <mark>2</mark> (المساحة)<br>[3 (الحجم) | $gal(US) \rightarrow L : \boxed{\mathbf{1}}$                      | $L \triangleright gal(US) : 2$        |
|                                        | $gal(UK) \blacktriangleright L : \boxed{3}$                       | $L \blacktriangleright$ gal(UK) : 4   |
| [4] (الكتلة)                           | $oz \triangleright g : \square$                                   | $g \triangleright oz : 2$             |
|                                        | $lb \triangleright kg : \boxed{3}$                                | $kg\nblacktriangleright} lb$ : [4]    |
| ● <u>[</u> ] (السرعة)<br>© [2] (الضغط) | $km/h \triangleright m/s : 1$                                     | $m/s$ km/h : 2                        |
|                                        | $atm\blacktriangleright Pa:\square$                               | $Pa \triangleright$ atm : [2]         |
|                                        | $mmHg\blacktriangleright Pa:3$                                    | $Pa$ mmHg : $\boxed{4}$               |
|                                        | $\text{kgf/cm}^2 \blacktriangleright \text{Pa} : 5$               | $Pa \triangleright kgf/cm^2$ : 6      |
|                                        | $lbf/in^2 \triangleright kPa : 7$                                 | $kPa$ lbf/in <sup>2</sup> : 8         |
| ● [3] (الطاقة)                         | $kgf \cdot m \blacktriangleright J : \Box$                        | $J \triangleright kgf \cdot m : 2$    |
|                                        | $J \triangleright \text{cal}$ : 3                                 | $cal\blacktriangleright J$ : 4        |
| ● E (القدرة)                           | $hp$ kW : $\boxed{1}$                                             | kW > hp : 2                           |
| ● 1 D (درجة الحرارة)                   | $^{\circ}$ F $\triangleright$ <sup>o</sup> C : 1                  | $^{\circ}C \rightarrow ^{\circ}F : 2$ |

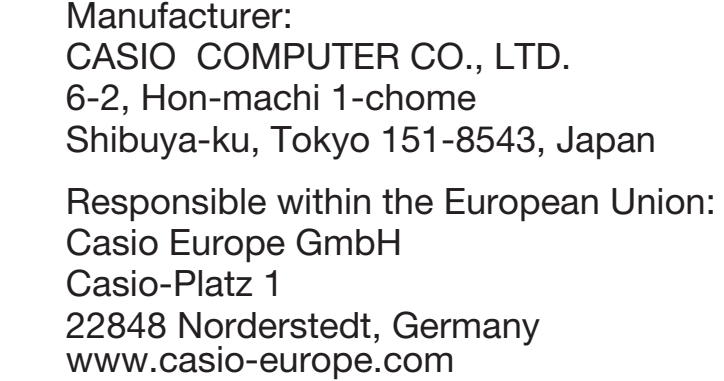

 $C<sub>6</sub>$ 

# **To change the language setting (Arabic** → **English)**

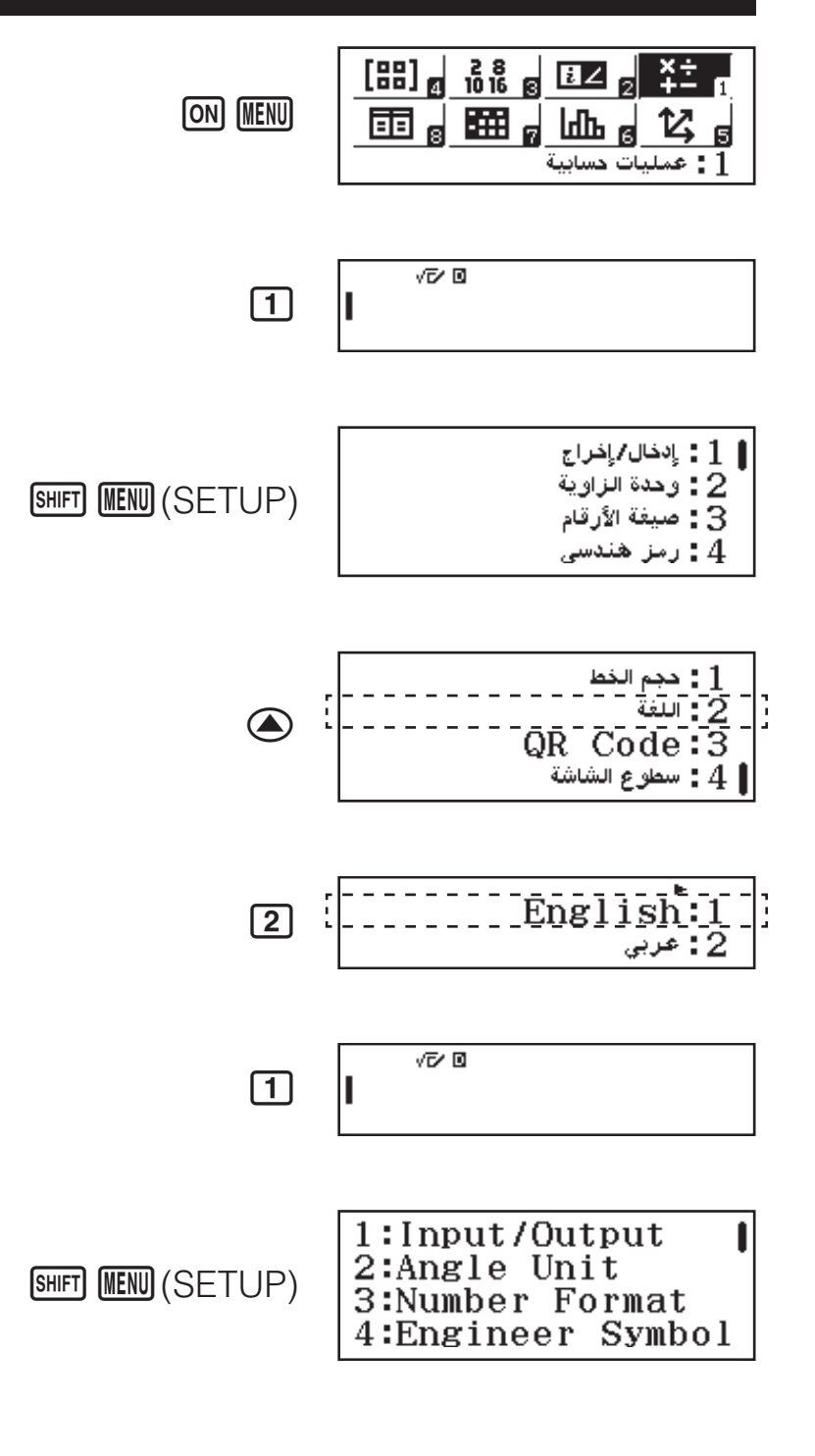

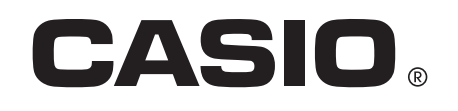

SA1511-B Printed in China

© 2015 CASIO COMPUTER CO., LTD.